## Introduction

Architecting information protection for sensitive information in Office 365

*This topic is 1 of 7 in a series*

## **2 (**3) **(**4) **(**5) **(**6) **(**7)

## Office 365 Information Protection for GDPR

This solution demonstrates how to protect sensitive data that is stored in [Office 365 services. It includes prescriptive recommendations for discovering,](https://servicetrust.microsoft.com/)  classifying, protecting, and monitoring personal data. This solution uses General Data Protection Regulation (GDPR) as an example, but you can apply the same process to achieve compliance with many other regulations.

GDPR regulates the collection, storage, processing, and sharing of personal data. Personal data is defined very broadly under the GDPR as any data that relates to an identified or identifiable natural person that is a resident of the European Union (EU). See Topic 2 to review the Article 4 definition.

#### This solution content is intended to help organizations discover and protect personal data in Office 365 that might be subject to the GDPR. It is not offered as a GDPR compliance attestation. Organizations are responsible for ensuring their own GDPR compliance and are advised to consult their legal and compliance teams or to seek guidance and advice from third parties that specialize in compliance.

[applies to your organization, and, if so, to what extent. This analysis includes](https://servicetrust.microsoft.com/)  understanding the data your organization processes and where it resides.

tive information types are a of classification. See topic 3, **[Architect a classification schema for](https://servicetrust.microsoft.com/)  personal data**, to decide if you also to implement labels. To apply  $s$ , see topic 4, **Apply labels to personal data in Office 365**.

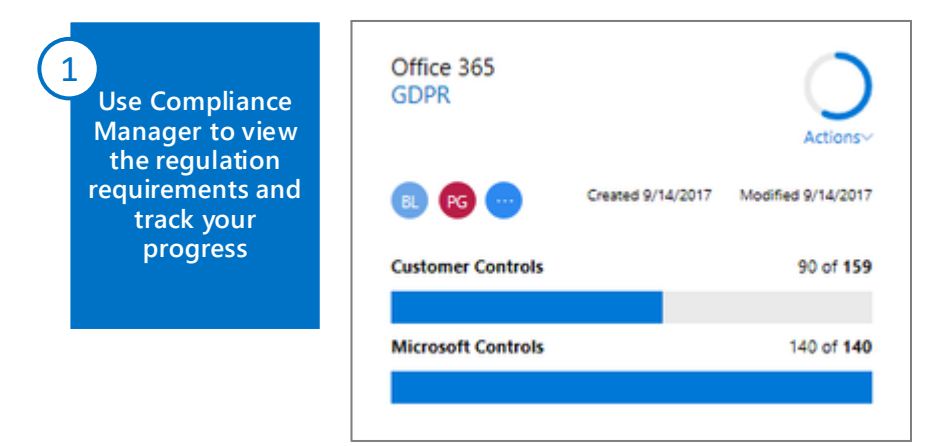

### Classify, protect, and monitor personal data in Office 365 and other SaaS apps

Compliance Manager provides tools to track, implement, and manage the [auditing controls to help your organization reach compliance against various](https://servicetrust.microsoft.com/)  standards, including GDPR.

[For more information, see topic 7 in this guide](https://servicetrust.microsoft.com/) — **Use Compliance Manager in the Service Trust Portal**.

GDPR Assessment is a quick, online self-evaluation tool available at no cost [to help your organization review its overall level of readiness to comply with](http://aka.ms/gdprassessment)  the GDPR (http://aka.ms/gdprassessment).

### Assess and manage your compliance risk The first step towards GDPR compliance is to assess whether the GDPR

Sensitive information types define how the automated process recognizes specific information types such as health service numbers and credit card numbers.

[This guide includes a set you can use as a starting point. Many more sensitive](https://servicetrust.microsoft.com/)  information types are coming soon for personal data in EU countries.

For more information, see topic 2 in this guide — **Search for and find personal data**.

[Discover personal data in your environment that is](https://servicetrust.microsoft.com/)  subject to the GDPR. Use Content Search together with sensitive information types to:

- Find and report on where personal data resides.
- Optimize sensitive data types and other queries to find all personal data in your environment.

**Use Content Search and sensitive information types to find personal data** 2

#### **Protect personal data in Office 365**

4

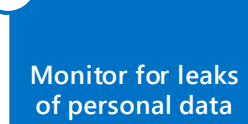

5

Protection for access to cloud services

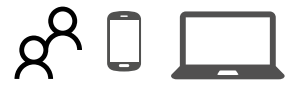

Classification

Microsoft Cloud App Security

Coming soon — use these with Cloud App Security to find sensitive data in other SaaS apps

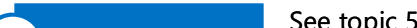

Identity and device access protection in Enterprise Mobility + Security (EMS)

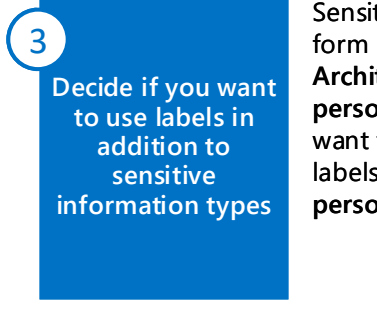

Privileged access management

Windows 10 security capabilities

These protections can be targeted to specific data sets

Protection

See topic 5, **Apply protection to** 

**sensitive data in Office 365**, for more information about [configuring data loss prevention](https://servicetrust.microsoft.com/)  and other protections for sensitive data.

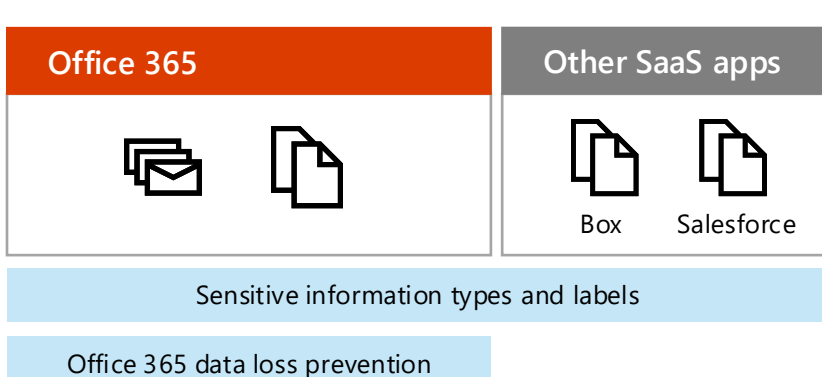

Office 365 data loss prevention [reports provide the greatest level](https://servicetrust.microsoft.com/)  of detail for monitoring sensitive data. Cloud App Security extends the ability to find and monitor sensitive data to other SaaS providers. See topic 6, **Monitor for breaches of personal data**.

Monitoring -

Office 365 data loss prevention reports

Office 365 audit log

Office 365 Message Encryption for email

Site and library-level permissions

Site-level external sharing policies

Site-level device access policies

[Some of the capabilities used for information protection in Office 365 can](https://servicetrust.microsoft.com/)  also be used to protect sensitive data in other SaaS applications.

#### *See topics 2-7 for more information and resources.*

January 2018 **Starpe 30 COM** Microsoft Corporation. All rights reserved. To send feedback about this documentation, please write to us at CloudAdopt@microsoft.com.

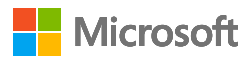

# Search for and find personal data

Architecting information protection for sensitive information in Office 365

*This topic is 2 of 7 in a series*  $\binom{1}{2}\binom{2}{3}\binom{3}{4}\binom{4}{5}\binom{5}{6}$ 

## Office 365 Information Protection for GDPR

Finding personal data that is subject to GDPR relies on using *sensitive information types* in Office 365. These define how the automated process recognizes specific information types such as health service numbers and credit card numbers. At this time these cannot be used to find data in Exchange mailboxes at rest. However, sensitive information types can be used with data loss prevention policies to find personal data in mail while it is in transit.

So, while you can't currently use Content Search to find personal data at rest in Exchange Online mailboxes, you can use the sensitive information types you curate for GDPR to find and protect personal information as it is sent through email.

### Use Content Search to find personal data

other tools, and within other KQL queries.

Microsoft recommends a three-stage approach to finding personal data in Office 365. The rest of this topic provides guidance for each of these stages.

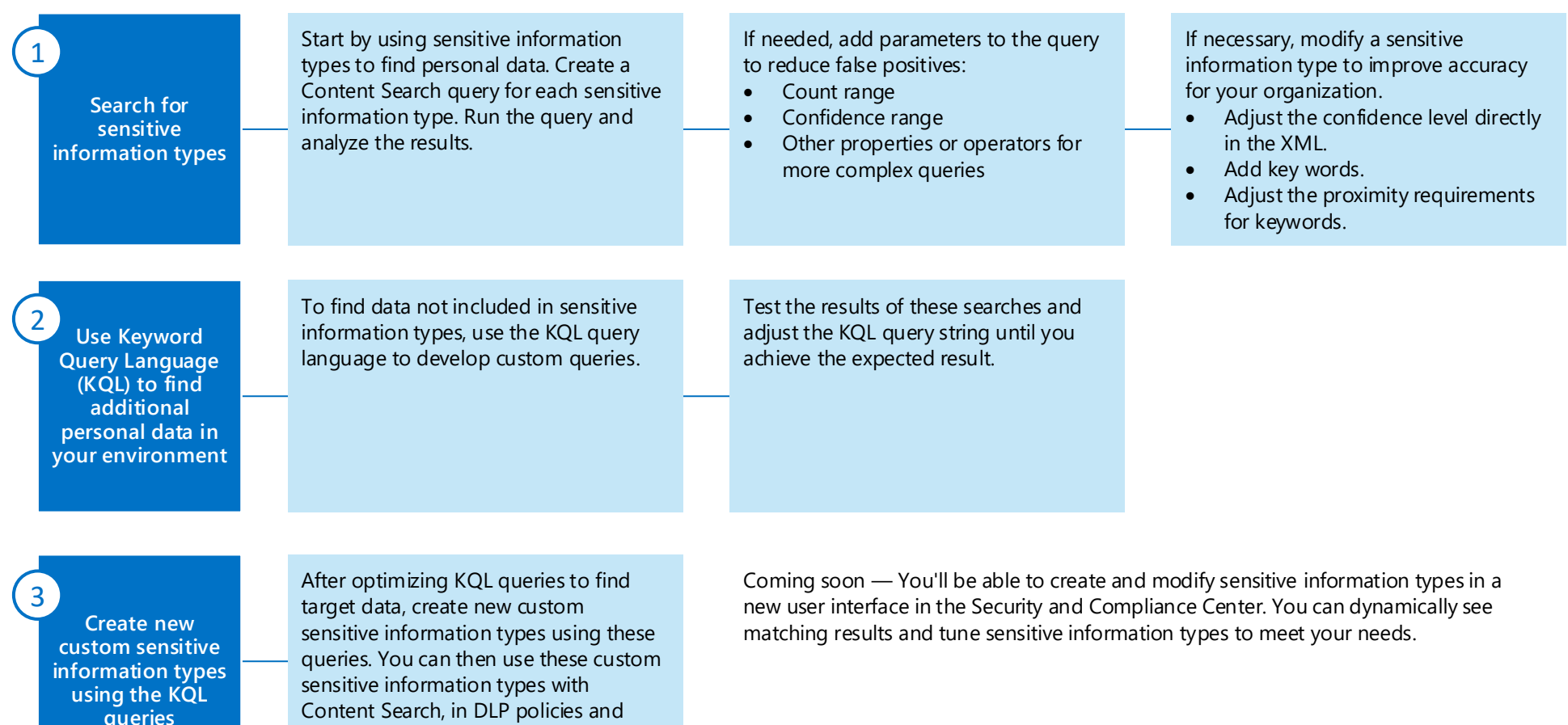

### Search for sensitive information types using Content Search

Begin searching for personal data by using the sensitive information types that are included with Office 365. These are listed in the Security and Compliance Center under Classification.

The next page of this topic includes a list of current sensitive information types that apply to citizens in the European Union. Use these as a starting point. Check back frequently for new additions that can help with GDPR compliance.

[Also see this article: List of sensitive information types and what each one](https://support.office.com/en-us/article/What-the-sensitive-information-types-look-for-fd505979-76be-4d9f-b459-abef3fc9e86b)  looks for.

#### **Sensitive information types**

Defines how the automated process recognizes specific information types such as bank account numbers, health service numbers, and credit card numbers. Sensitive information types are also referred to as conditions. A sensitive information type is defined by a pattern that can be identified by a regular expression or a function. In addition, corroborative evidence such as keywords and checksums can be used to identify a sensitive information type. Confidence level and proximity are also used in the evaluation process.

At this time sensitive information types cannot be used to find data at rest in mailboxes.

*Article 4 – Definitions*

*'personal data' means any information relating to an identified or identifiable natural person ('data subject'); an identifiable natural person is one who can be identified, directly or indirectly, in particular by reference to an identifier such as a name, an identification number, location data, an online identifier or to one or more factors specific to the physical, physiological, genetic, mental, economic, cultural or social identity of that natural person;* 

[Personal data is defined very broadly under the GDPR as any data that relates](https://servicetrust.microsoft.com/)  to an identified or identifiable natural person that is a resident of the European Union (EU).

This topic demonstrates how to find personal data stored in SharePoint Online and OneDrive for Business (which includes the sites for all Office 365 groups and Microsoft Teams).

### Sensitive information types for EU citizen data

### Using Content Search with sensitive information types

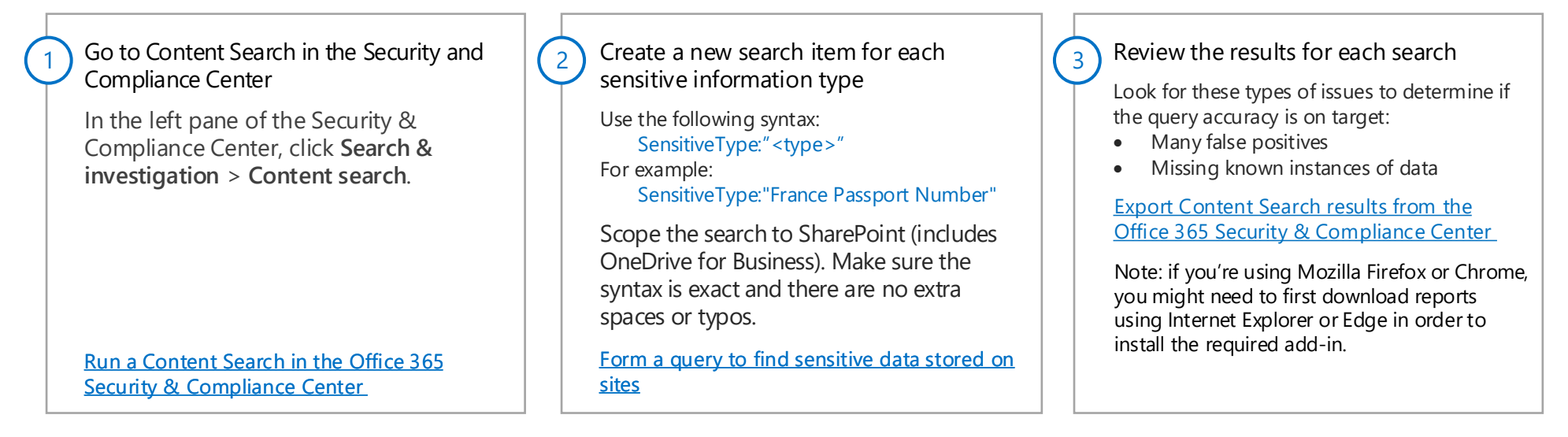

*Continued on next page*

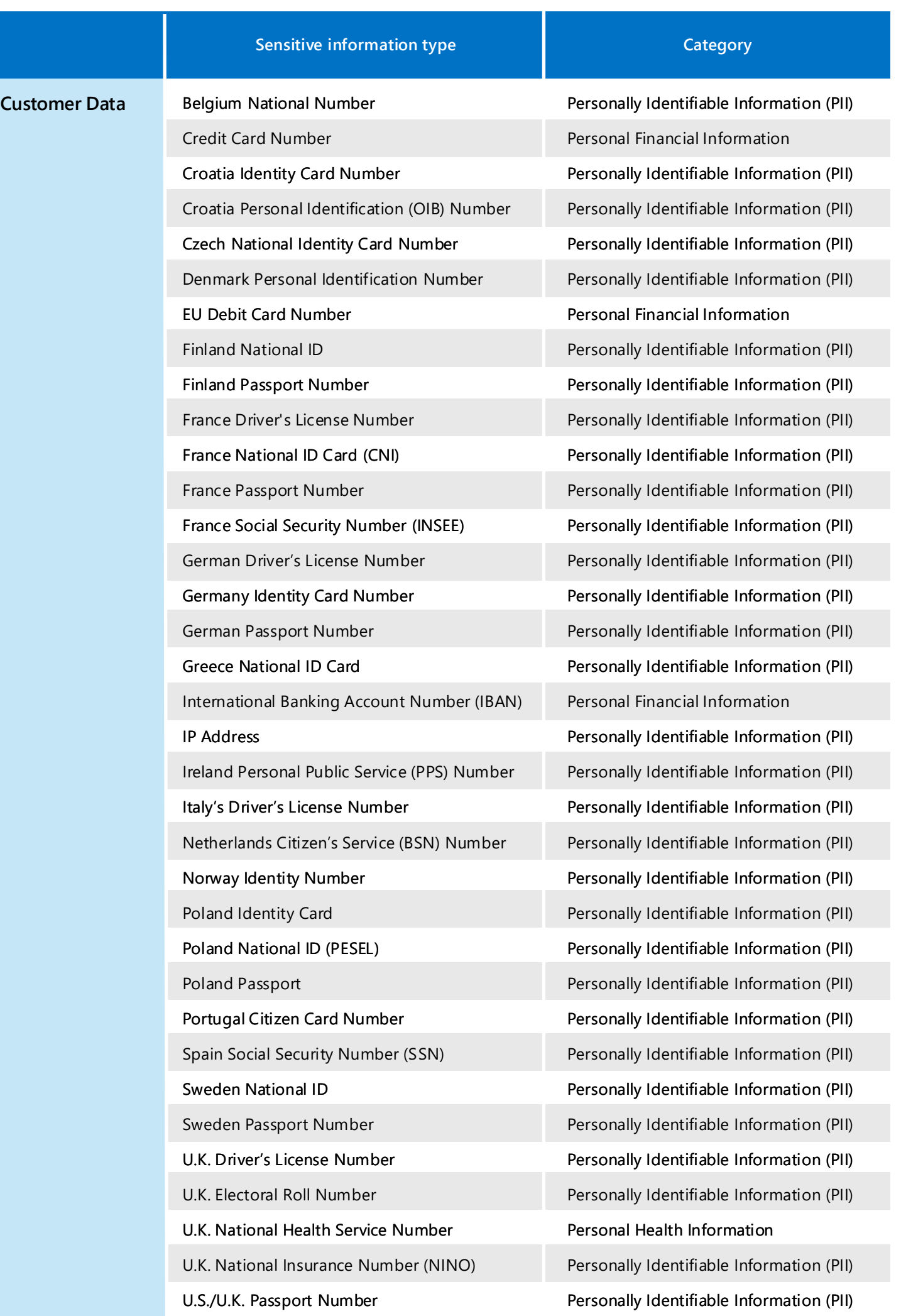

**Note:** Many more sensitive information types are coming soon for personal data in EU countries.

### Add parameters to a sensitive information type query to hone the results

You can add these parameters to a sensitive information type query:

- Count range define the number of occurrences of sensitive information a document needs to contain before it's included in the query results.
- Confidence range the level of confidence that the detected sensitive type is actually a match, such as 85 (85%).

[You can also use properties, and operators to illustrate how you can](https://support.office.com/en-us/article/Form-a-query-to-find-sensitive-data-stored-on-sites-3019fbc5-7f15-4972-8d0e-dc182dc7f836)  refine your queries. For more information and examples, see Form a query to find sensitive data stored on sites.

SensitiveType:"Credit Card Number|5"

(return only documents that contain exactly five credit card numbers)

In your new sensitive information type, simply modify the values you wish to change to improve its accuracy. Once complete, you will upload your new sensitive information type and create a new DLP rule (or modify an existing one) to use the new sensitive information type you just added. Modifying the accuracy of sensitive information types could require some trial and error, so maintaining a copy of the original type allows you to fall back to it if **required in the future.** 

SensitiveType:"Credit Card Number|\*|85.." (confidence range is 85 percent or higher)

**Note:** "SensitiveType" is case sensitive, but the rest of the query is not.

### Modify a sensitive information type to improve accuracy

### SensitiveType:"<type>|<count range>|<confidence range>"

If you're still not returning the expected results or the query returns too many false positives, consider modifying the sensitive information type to work better with your environment.

The best practice when creating or customizing a sensitive information type is to create a new sensitive information type based on an existing one, giving it a unique name and identifiers. For example, if you wish to adjust the parameters of the "EU Debit Card Number" sensitive information type, you could name your copy of that rule "EU Debit Card Enhanced" to distinguish it from the original.

> Some keywords might cause false positives to occur. As a result you might want to remove keywords. Here are the keywords for this example:

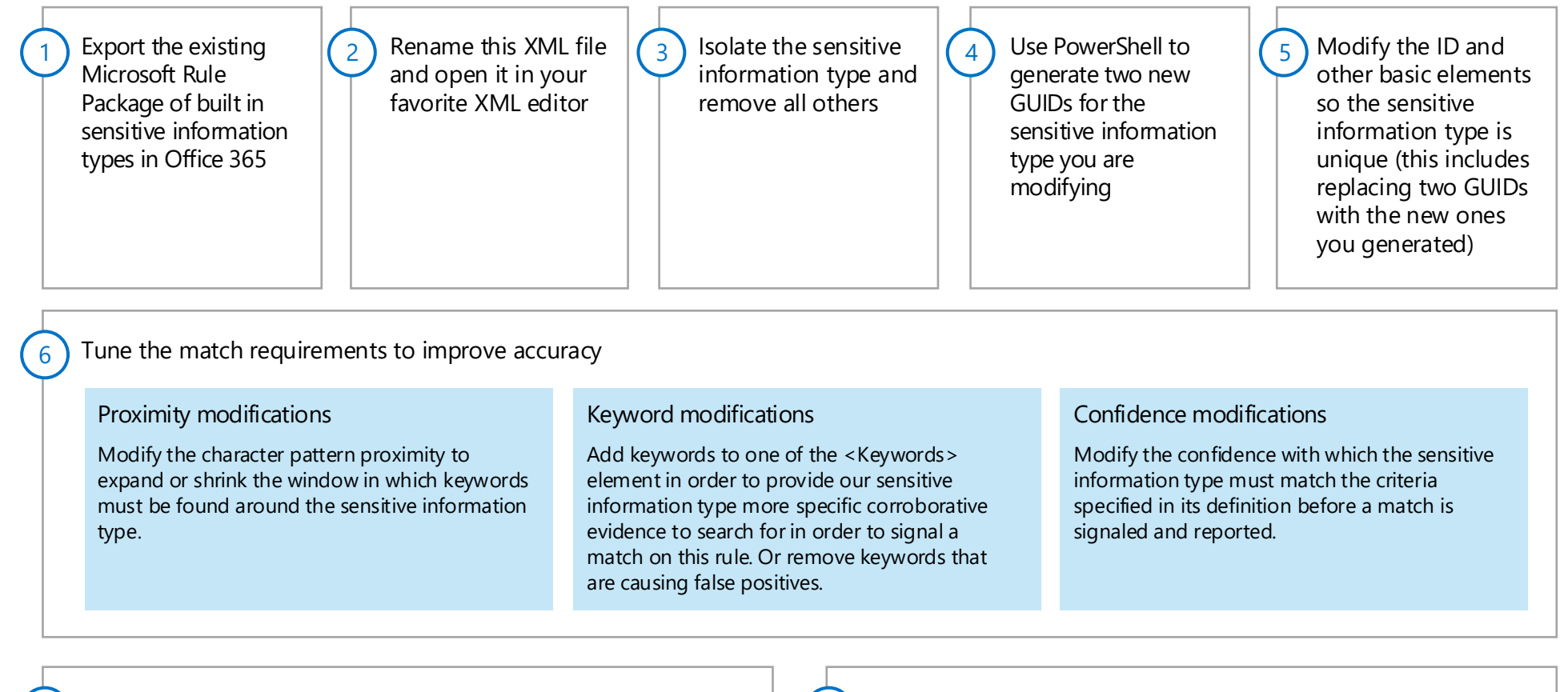

Upload the new sensitive information type

8) Recrawl your content to identify the sensitive information [Manually request crawling and re-indexing of a site](https://support.office.com/en-us/article/Manually-request-crawling-and-re-indexing-of-a-site-a-library-or-a-list-9AFA977D-39DE-4321-B4CA-8C7C7E6D264E)

Customize or create new sensitive information types for GDPR for detailed steps. <this article coming soon>

*Continued on next page*

### Proximity modifications

We'll shrink the window by modifying the patternProximity value in our <Entity> element from 300 to 150 characters. This means that our corroborative evidence, or our keywords, must be closer to our sensitive information type in order to signal a match on this rule.

<Entity id="48da7072-821e-4804-9fab-72ffb48f6f78" patternsProximity="150" recommendedConfidence="85">

### Keyword modifications

- <Keyword id="Keyword\_card\_terms\_dict"> <Group>
	- <Term>corporate card</Term> <Term>organization card</Term>
	- <Term>acct nbr</Term>
	- <Term>acct num</Term> <Term>acct no</Term>

 … </Group> </Keyword>

### Confidence modifications

If you remove keywords from the definition, you would typically want to adjust how confident you are that this sensitive information type was found by lowering this value. The default level for EU Debit Card Number type is 85.

<Entity id="48da7072-821e-4804-9fab-72ffb48f6f78" patternsProximity="150" recommendedConfidence="85"> <Pattern confidenceLevel="85">

 … </Pattern> </Entity>

Example: modify the 'EU Debit Card Number' sensitive information type

Improving the accuracy of DLP rules in any system requires testing against a sample data set, and may require fine tuning through repetitive modifications and tests. This example demonstrates modifications to the 'EU Debit Card Number' sensitive information type to improve its accuracy.

When searching for an EU Debit Card Number in our example, the definition of that number is strictly defined as 16 digits using a complex pattern, and being subject to the validation of a checksum. We cannot alter this pattern due to the string definition of this sensitive information type. However, we

can make the following adjustments in order to improve the accuracy of how Office 365 DLP finds this sensitive information type in our content within Office 365.

[Also see Customize a built-in sensitive information type.](https://support.office.com/en-us/article/Customize-a-built-in-sensitive-information-type-2164ce3d-4d64-4283-b6b1-b81fbe835e8e)

### [Customize a built-in sensitive information type](https://support.office.com/en-us/article/Customize-a-built-in-sensitive-information-type-2164ce3d-4d64-4283-b6b1-b81fbe835e8e)

### Create custom KQL queries to find additional data in your environment

Use these resources to formulate and optimize queries using KQL: [Keyword Query Language \(KQL\) syntax reference \(DMC\)](https://docs.microsoft.com/en-us/sharepoint/dev/general-development/keyword-query-language-kql-syntax-reference) [Run a Content Search in the Office 365 Security & Compliance Center](https://support.office.com/en-us/article/Run-a-Content-Search-in-the-Office-365-Security-Compliance-Center-61852fd9-fe8a-4880-a339-cb19ed3bff4a)

You might need to create additional queries to find personal data that is subject to GDPR. Content Search uses Keyword Query Language (KQL) to find data. Most sensitive data can't be accurately detected using just KQL without sensitive information types. So the goal is to test and optimize KQL strings using Content Search and then use these to create and tune new sensitive information types where you can achieve even greater accuracy.

Content Search provides another resource to help you develop KQL queries and sensitive information types — keywords. Why use the keyword list? You can get statistics that show how many items match each keyword. This can help you quickly identify which keywords are the most (and least) effective. For more information about search statistics, see View keyword statistics for Content Search results.

[Keywords on each row are connected by the OR operator in the search query](https://support.office.com/en-us/article/View-keyword-statistics-for-Content-Search-results-9701a024-c52e-43f0-b545-9a53478aec04)  that's created. You can also use a keyword phrase (surrounded by parentheses) in a row.

### Example — Using Content Search to identify email addresses

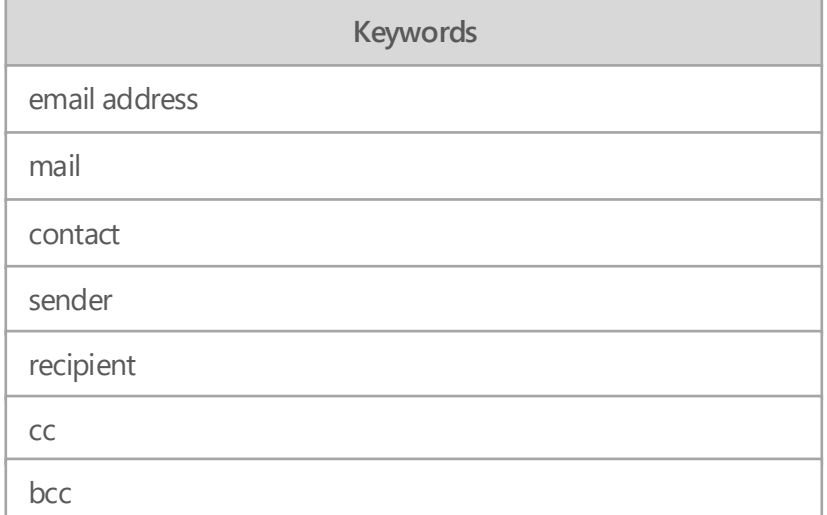

### Create new custom sensitive information types

After using KQL queries and keywords to identify sensitive information, use these to create new custom sensitive information types. In many cases, you'll require the sophistication of sensitive information types to achieve the right level of accuracy. You can then use these custom sensitive information types with Content Search, in DLP policies and other tools, and within other KQL queries.

The best practice is to create a new sensitive information type based on an existing one. Use the same process described earlier in this topic.

We'll use email address as an example because it's simple to illustrate.

We'll start with a patternProximity value in our <Entity> element of 300.

patternsProximity="300"

Confidence level

j

Set the recommendedConfidence property to a value you feel will represent the confidence of finding an accurate match. This will likely require testing with a representative data set to get an accurate result. As an initial setting, set this value to 75.

recommendedConfidence="75">

Example modifications for a new email sensitive information type

[Keyword queries and search conditions for Content Search](https://support.office.com/en-us/article/Keyword-queries-and-search-conditions-for-Content-Search-c4639c2e-7223-4302-8e0d-b6e10f1c3be3)

*Continued on next page*

KQL Query

#### Notes:

- You can use NEAR and ONEAR for proximity searches.
- Unfortunately KQL doesn't support queries with the Regex Class (ex: IdRef="Regex\_email\_address")

Keywords

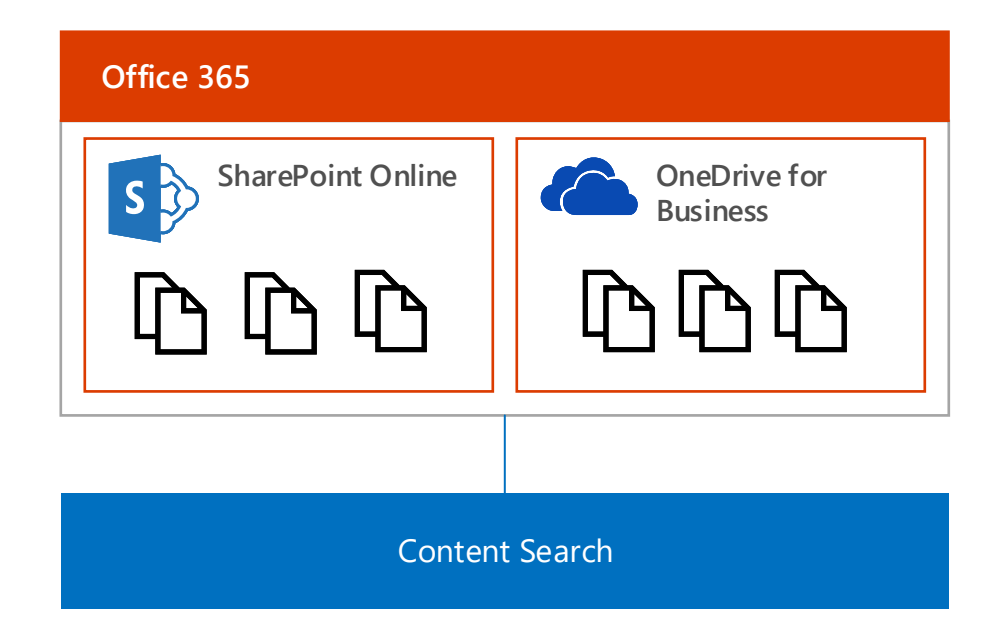

— OR —

(^|\b)([a-zA-Z0-9\_\-\.]+)@([a-zA-Z0-9\_\-\.]+)\.([a-zA-Z]{2,5})(\$|\b)

Email addresses are considered sensitive information related to data subjects. This is a simple example to demonstrate how Content Search can help.

> [In this example, you might learn the keywords are not necessary and](https://support.office.com/en-us/article/View-keyword-statistics-for-Content-Search-results-9701a024-c52e-43f0-b545-9a53478aec04)  produce a lot of false positive results.

KQL and keywords can't be used together. Use these tools separately to hone your query and determine keywords that might be useful in sensitive information types.

Set the IdRef property

Within the <Entity> element, modify the <IdMatch> element so that its idRef property  $is = to a unique value, for example$ IdRef="Regex\_email\_address". This value will point to an element that defines our regular expression to find email addresses.

IdRef="Regex\_email\_address"

 $\begin{array}{|c|c|c|c|}\n\hline\n2 & \text{Proximity attribute} & \text{if} & \text{if$ 

1

#### Keywords Add a new <Keyword> element below the <Regex> element that defines list of email address related keywords. Ensure that the id value for the <Keyword> element matches the <Match idRef> value in the <Entity><Pattern> element. You may continue to add your own keywords if needed. Keywords are likely not necessary to include in an email sensitive information type. These are provided as an example. <Keyword id="Keyword\_email\_terms"> <Group> <Term>email</Term> <Term>email address</Term> <Term>contact</Term> </Group> </Keyword> Entity element The resulting XML for these first three elements combined looks like this: <Entity id="42e6348e-27f0-4774-9604-d470cb3e219a" patternsProximity="300" recommendedConfidence="75"> <Pattern confidenceLevel="75"> <IdMatch idRef="Regex\_email\_address" /> <Any minMatches="1"> <Match idRef="Keyword\_email\_terms" />  $<$ /Any $>$  </Pattern> </Entity> Regex element Add a new <Regex> element immediately be below the <Entity> elements that defines the regular expression used to identify email addresses. This element should appear as follows: <Regex id="Regex\_email\_address">(^|\b)([a-zA-Z0-9\_\-\.]+)@([a-zA-Z0-9\_\-\.]+)\.([a-zA-Z]{2,5})(\$|\b)</Regex> LocalizedStrings element In the <LocalizedStrings><Resource> element ensure that you have a unique name that identifies your sensitive information type, as follows: <LocalizedStrings> <Resource idRef="42e6348e-27f0-4774-9604-d470cb3e219a"> <Name default="true" langcode="en-us">Email Address</ Name> <Description default="true" langcode="en-us">Detects email addresses.</Description> </Resource> </LocalizedStrings>  $\begin{bmatrix}5\end{bmatrix}$  Keywords (6) 4

- Two digits to represent the year that the record was created. Contoso was founded in 2002; therefore, the earliest possible value would be 02
- Three digits to represent the partner agency that created the record. Possible agency values range from 000 to 999.
- An alpha character to represent the line of business. Possible values are a-z and should be case insensitive.
- A four digit serial number. Possible serial number values range from 0000 to 9999.

### Additional example of using KQL and creating a custom sensitive information type

Contoso uses a Contoso Customer Number (CCN) to identify each customer in their customer database. A CCN consists of the following taxonomy:

Contoso always refers to customers by using a CCN in internal correspondence, external correspondence, documents, etc. They would like to create a custom sensitive information type to detect the use of CCN in Office 365 so that they may apply protection to the use of this form of personal data.

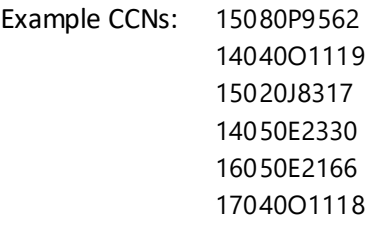

Contoso analyzes the results

Every time the CCN was used, an EU formatted date was used and one of the following keywords were also used within a proximity of 300 characters:

customer number, customer no, customer #, customer#, Contoso customer

Contoso developed the following Regular Expression (RegEx) pattern to identify their CCN

[0-1][0-9][0-9]{3}[A-Za-z][0-9]{4}

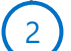

3

Contoso developed the following Regular Expression (RegEx) pattern to identify EU dates in the formats used by their various subsidiaries.

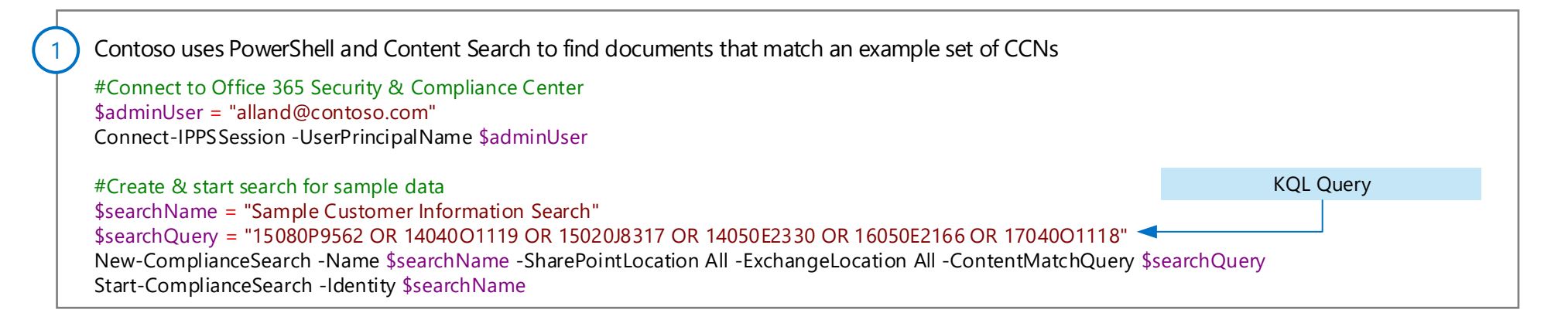

(0?[1-9]|[12][0-9]|3[0-1])[\/-](0?[1-9]|1[0-2]|j\x00e4n(uar)?|jan(uary|uari|uar|eiro|vier|v)?|ene(ro)?|genn(aio)?| feb(ruary|ruari|rero|braio|ruar|br)?|f\x00e9vr(ier)?|fev(ereiro)?|mar(zo|o|ch|s)?|m\x00e4rz|maart| apr(ile|il)?|abr(il)?|avril|may(o)?|magg(io)?|mai|mei|mai(o)?|jun(io|i|e|ho)?|giugno|juin|jul(y|io|i|ho)?|lu(glio)?|j uil(let)?|ag(o|osto)?|aug(ustus|ust)?|ao\x00fbt|sep|sept(ember|iembre|embre)?|sett(embre)?|set(embro)?| oct(ober|ubre|obre)?|ott(obre)?|okt(ober)?|out(ubro)?|nov(ember|iembre|embre|embro)?|dec(ember)?| dic(iembre|embre)?|dez(ember|embro)?|d\x00e9c(embre)?)[ \/-](19|20)?[0-9]{2}

*Continued on next page*

4

j

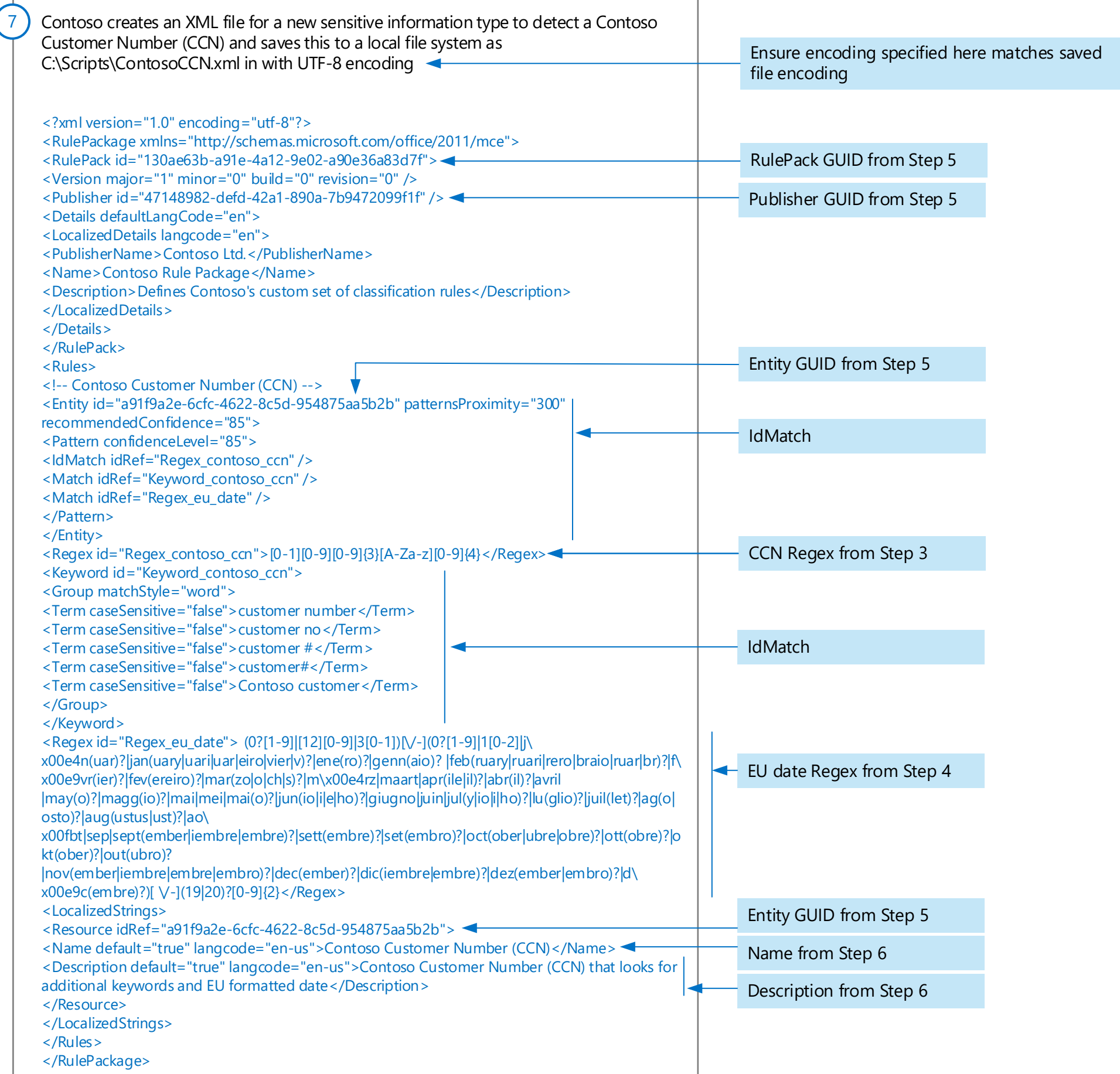

### Contoso uses PowerShell to generate three unique GUIDs

#Generate a unique GUID for RulePack Id, Publisher Id, and Entity Id [guid]::NewGuid().Guid [guid]::NewGuid().Guid [guid]::NewGuid().Guid

5

Name: Contoso Customer Number (CCN)

Contoso defines the following parameters for their sensitive item type rule: 6

Description: Contoso Customer Number (CCN) that looks for additional keywords and EU formatted date

#Connect to Office 365 Security & Compliance Center \$adminUser = "alland@contoso.com" Connect-IPPSSession -UserPrincipalName \$adminUser

#Create new Sensitive Information Type New-DlpSensitiveInformationTypeRulePackage -FileData (Get-Content -Path "C:\Scripts\ ContosoCCN.xml" -Encoding Byte -ReadCount 0)

January 2018 **Starpe 3018 Microsoft Corporation. All rights reserved. To send feedback about this documentation, please write to us at CloudAdopt@microsoft.com.** 

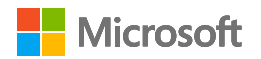

### 8

## Architect a classification schema for personal data

Architecting information protection for sensitive information in Office 365

## Office 365 Information Protection for GDPR

Up to this point we've focused on using sensitive information types to identify personal data that is subject to GDPR. Sensitive information types are a form of classification. This might be all the classification you need. However, many organizations implement a broader data governance strategy using labels. Use this topic to decide if you also want to implement labels as part of your GDPR plan. If you do, this topic provides some guidance and examples.

Note: Defining a classification schema for an organization and configuring policies, labels, and conditions requires careful planning and preparation. It is important to realize that this is not an IT driven process. Be sure to work with your legal and compliance team to develop an appropriate classification and labeling schema for your organization's data.

## Develop a label schema that includes personal data

Begin by deciding on the number and names of labels to implement. Do this activity without worrying about which technology to use and how labels will be applied. Apply this schema universally throughout your organization, including data that resides on premises and in other cloud services.

> **Highly confidential** Very sensitive business data that would cause damage to the business if it was shared with unauthorized people. Examples include employee and customer information, passwords, source code, and pre-announced financial reports.

Before using technical capabilities to apply labels and protection, first work across your organization to define a classification schema. Your organization might already have a classification schema, which makes it easier to add personal data. This topic includes an example classification schema. You can use this as a starting point, if needed.

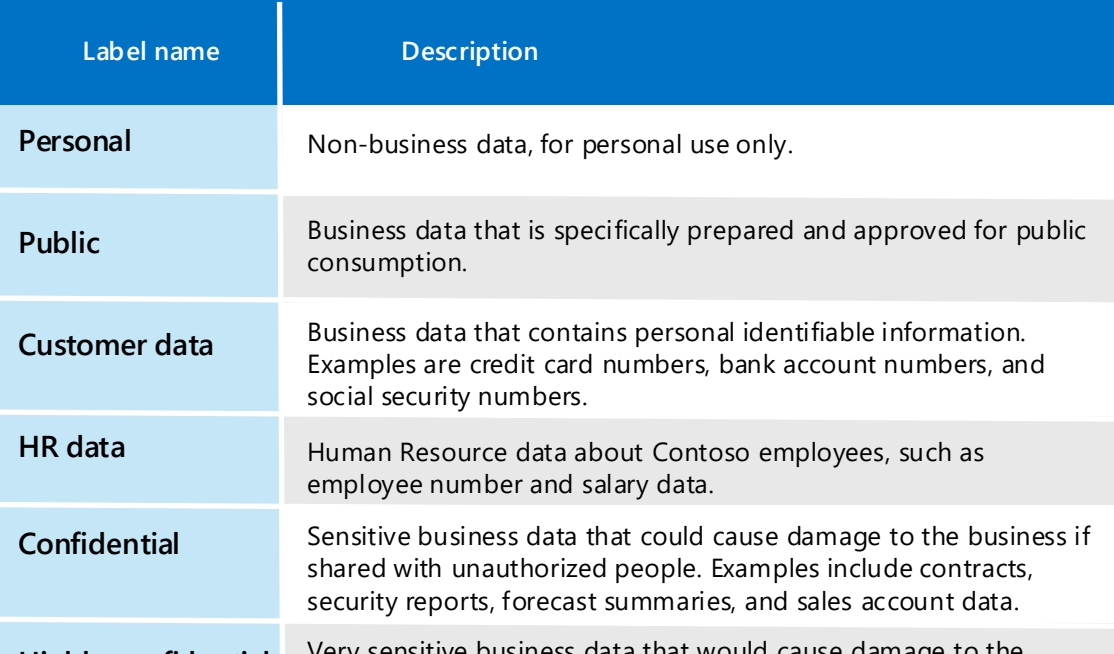

### Example classification schema

### Getting started

### Recommendations

- Sensitive information types work well to identify and protect personal data subject to GDPR and other types of regulations.
- These are simpler to use if your organization doesn't already have or plan to implement a broader data governance plan using labels.
- These work with DLP rules (so do Office labels).
- In the future these will work with Cloud App Security so you can detect sensitive information in other SaaS apps.

When designing and implementing policies, labels, and conditions, consider following these recommendations:

- **Use existing classification schema (if any) —** Many organizations already are using data classification in some form. Carefully evaluate the existing label schema and if possible use it as is. Using familiar labels that are recognizable to the end-user will drive adoption.
- **Start with default policies and labels —** All solutions come with a set of predefined policies and labels. Carefully evaluate these against the organizations legal and business requirements and consider using them instead of creating new ones.
- **•** Start small There is virtually no limit to the number of labels that can be created. However, large numbers of labels and sub-labels will negatively impact the adoption. Too many choices often means no choice at all.
- **Use scenarios and use cases —** Identify common use cases within the organization and use scenarios derived from the GDPR to verify if the envisioned label and classification configuration will work in practice.

- **Question every request for a new label**, does every scenario or use case really need a new label or can we use what we already have? Keeping the number of labels to a minimum improves adoption.
- **Use sub-labels for key departments**, some departments will have specific needs that require specific labels. Define these labels as sub-labels to an existing label and consider using scoped policies that are assigned to user groups instead of globally.
- **Consider scoped policies**, polices targeted at subsets of users will prevent "label overload". A scoped policy enables assigning role or department specific (sub-)labels to just employees that work for that specific department.
- **Use meaningful label names**, it is recommended not to use jargon, standards or acronyms as label names. Try to use names that resonate with the end user to improve adoption. Instead of using labels like PII, PCI, HIPAA, LBI, MBI and HBI consider names like Non-Business, Public, General, Confidential and Highly Confidential.

#### *Continued on next page*

### Decide if you are using labels in addition to sensitive data types

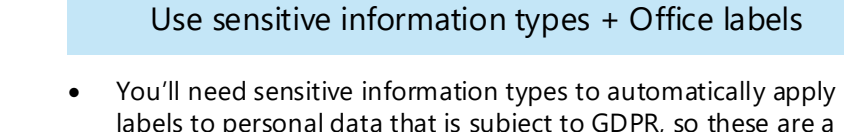

- labels to personal data that is subject to GDPR, so these are a prerequisite.
- Using Office labels allows you to include personal data that is subject to GDPR into a broader data governance plan for your organization.
- Later, Office labels will converge with Azure Information Protection labels into a unified classification and labeling engine.

If you're using only sensitive information types for classification, you can skip the rest of this topic.

You can take one of two approaches for classification in Office 365 for personal information. Either of these can be used for GDPR protection.

Use only Office 365 sensitive information types  $-$  OR  $-$ 

*This topic is 3 of 7 in a series* **1 2 3 4 5 6 7**

### Example schema, taxonomy, and search criteria

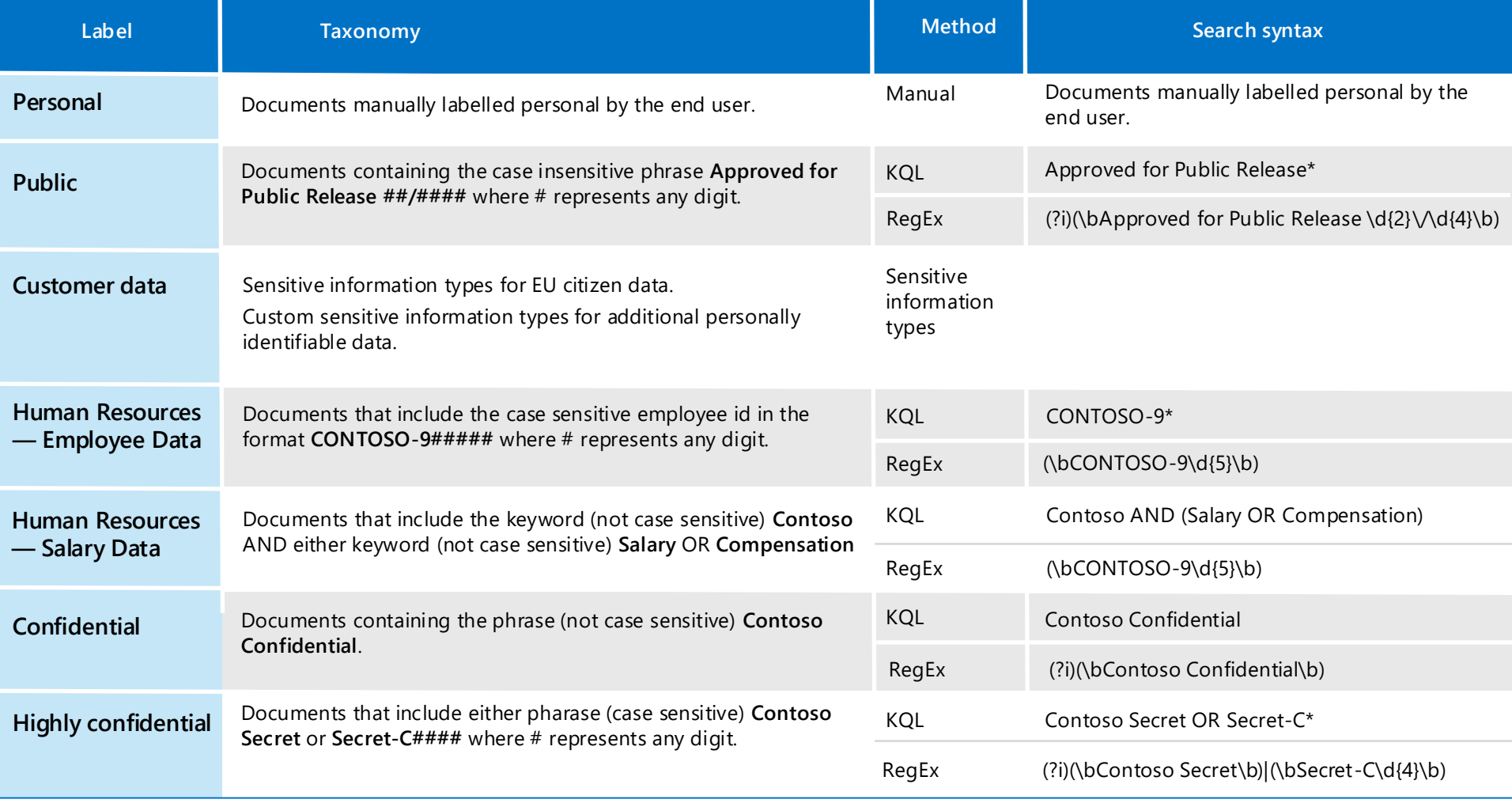

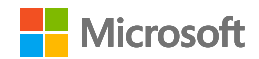

### Define a taxonomy and search criteria for each label

After developing a classification schema for your organization, the next step is to develop the taxonomy and search criteria for finding this data. For personal data, you've already completed this work by identifying sensitive information types and also by customizing or creating new sensitive information types for your environment.

The following table provides an example schema, taxonomy, and search criteria for an organization. The labels are ordered by sensitivity level from least sensitive to most sensitive to ensure that data that matches multiple label conditions is assigned the appropriate label.

**Note**: The configuration example is provided for illustration only and is not intended as deployment guidance or reference.

The important takeaway is to ensure that the work you invest to classify personal data for GDPR compliance fits together with the objectives for your entire organization.

# Apply labels to personal data in Office 365

Architecting information protection for sensitive information in Office 365

*This topic is 4 of 7 in a series*  $\begin{pmatrix} 1 \end{pmatrix} \begin{pmatrix} 2 \end{pmatrix} \begin{pmatrix} 3 \end{pmatrix} \begin{pmatrix} 4 \end{pmatrix} \begin{pmatrix} 5 \end{pmatrix} \begin{pmatrix} 6 \end{pmatrix} \begin{pmatrix} 7 \end{pmatrix}$ 

## Office 365 Information Protection for GDPR

Use this topic if you are using Office labels as part of your GDPR protection plan. Today labels can be created in the Office 365 Security & Compliance Center and in Azure Information Protection. Over time these technologies will converge into a unified labeling and classification experience and you will be able to achieve even more.

If you are using labels for protection of personal data in Office 365, Microsoft recommends you start with Office labels. You can use Advanced Data Governance to automatically apply labels based on sensitive information types or other criteria. You can use Office labels with data loss prevention to apply protection. You can also use labels with eDiscovery and Content Search. You'll soon be able to use both labels and sensitive information types with Cloud App Security to monitor personal data that resides in other SaaS apps.

Azure Information Protection labels are currently recommended for applying labels to files on premises and in other cloud services and providers. These are also recommended for files in Office 365 that require Azure Rights Management (Azure RMS) encryption for data protection, such as trade secret files.

At this time, using Azure Information Protection to apply Azure RMS encryption is not recommended for files in Office 365 with data that is subject to the GDPR. Office 365 services currently cannot read into RMSencrypted files. Therefore, the service can't find sensitive data in these files.

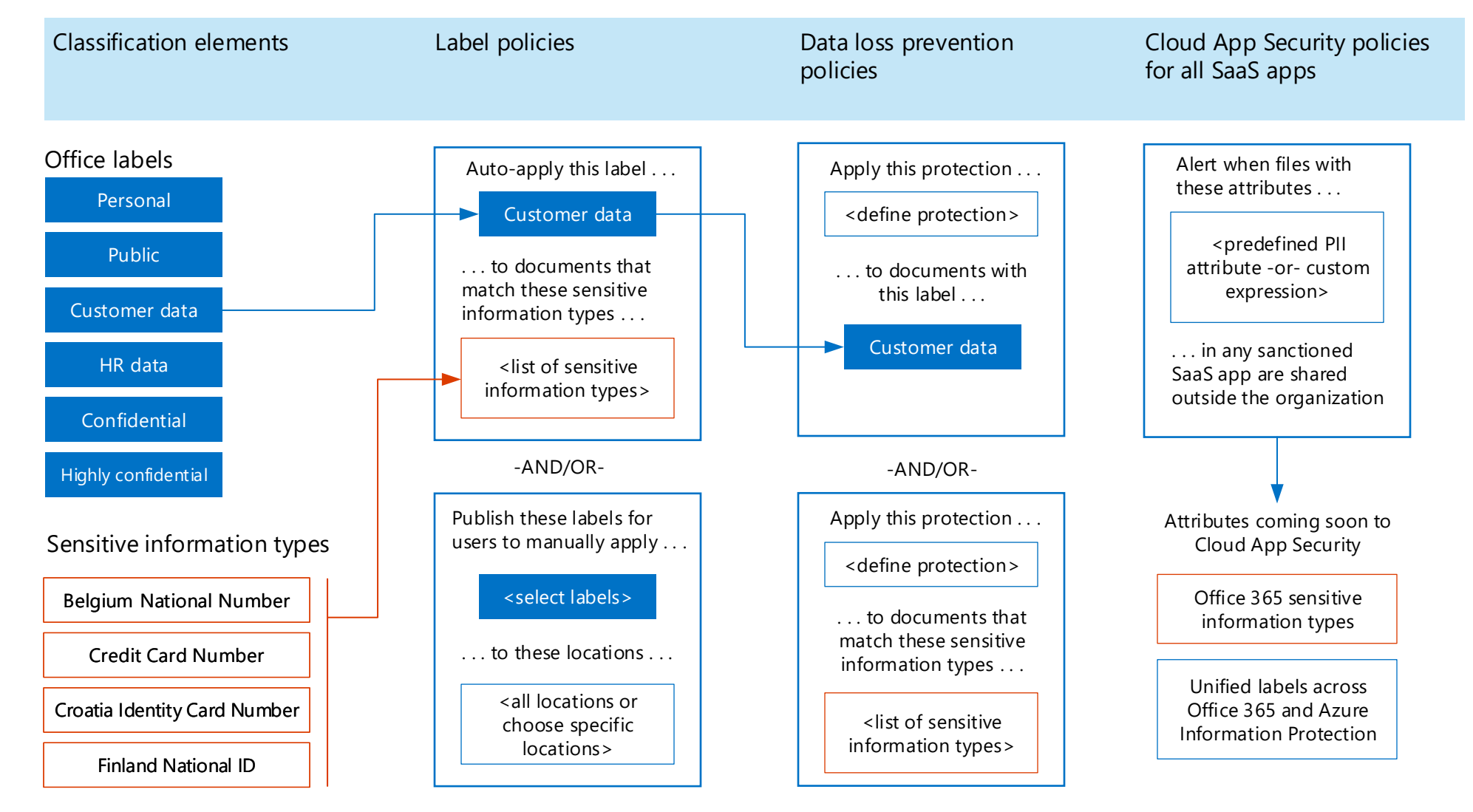

Azure Information Protection labels can be applied to mail in Exchange Online and these labels work with Office 365 data loss prevention. Coming soon with the unified classification and labeling experience you will be able to use the same labels for email and files, including automatically labeling and protecting email in transit.

*Continued on next page*

### Use Office labels and sensitive information types across Microsoft 365 for information protection

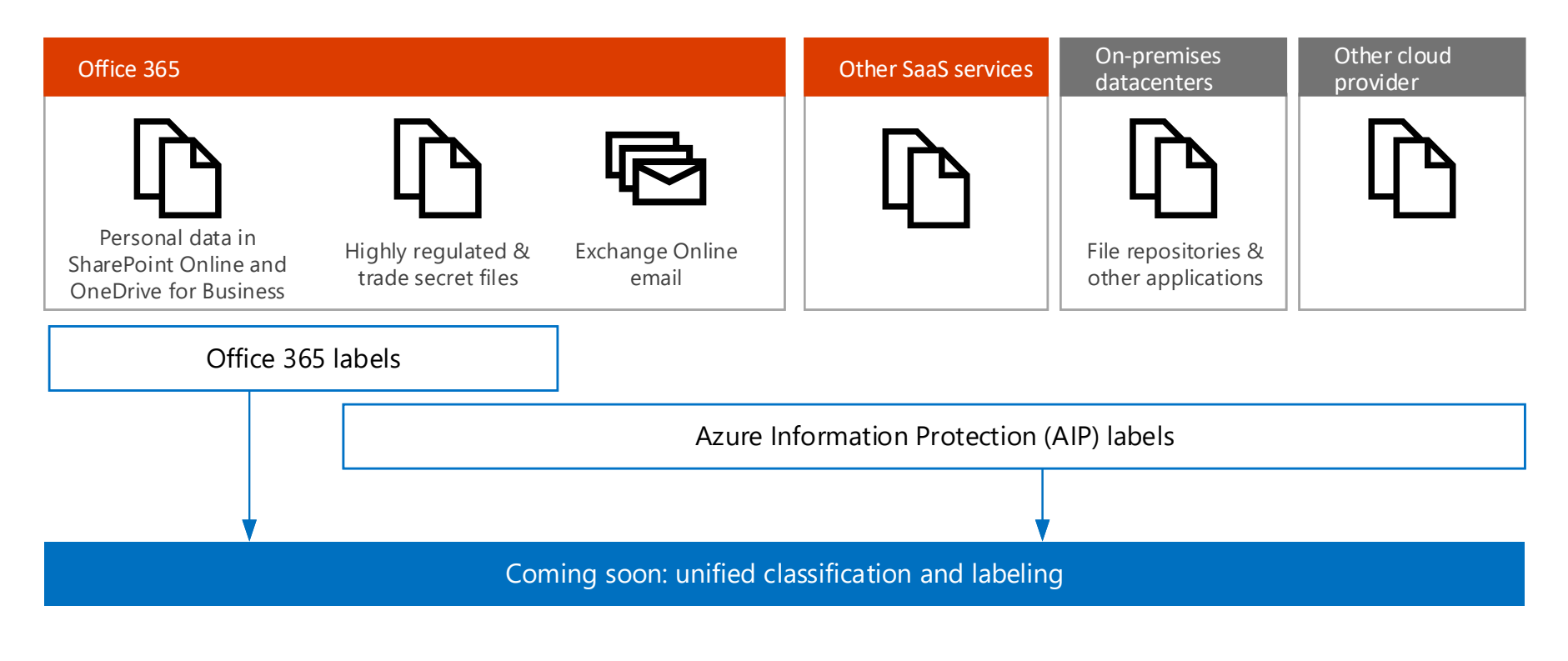

### Prioritize auto-apply label policies

For personal data that is subject to GDPR, Microsoft recommends autoapplying labels by using the sensitive information types you curated for your environment. It is important that auto-apply label policies are well designed and tested to ensure the intended behavior occurs.

### Create labels and auto-apply label policies

Manual user-applied labels trump auto-applied labels

Auto-assigned labels can be updated

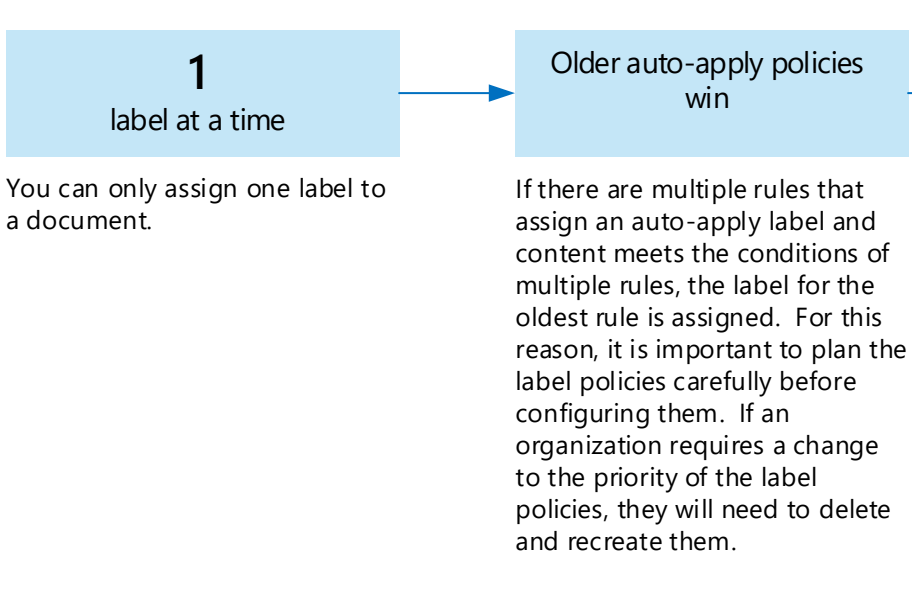

- Prioritizing the order that auto-apply policies are created.
- Allowing enough time for labels to be automatically applied before rolling these out for users to manually apply. It can take up to seven days for the labels to be applied to all content that matches the conditions.

Manual user applied labels trump auto-applied labels. Autoapply policies cannot replace a label that is already applied by a user. Users can replace labels that are auto-applied.

Auto-assigned labels can be updated by either newer label policies or by updates to existing policies.

1) Give permissions to members of your  $\binom{2}{2}$  Create Office labels  $\binom{3}{3}$ compliance team

The order that auto-apply policies are created and whether users are also applying these labels affect the result. So it is important to carefully plan the roll-out. Here's what you need to know.

[Give users access to the Office 365 Security](https://support.office.com/en-ie/article/Give-users-access-to-the-Office-365-Security-Compliance-Center-2cfce2c8-20c5-47f9-afc4-24b059c1bd76)  **& Compliance Center** 

Be sure your plan for implementing labels includes:

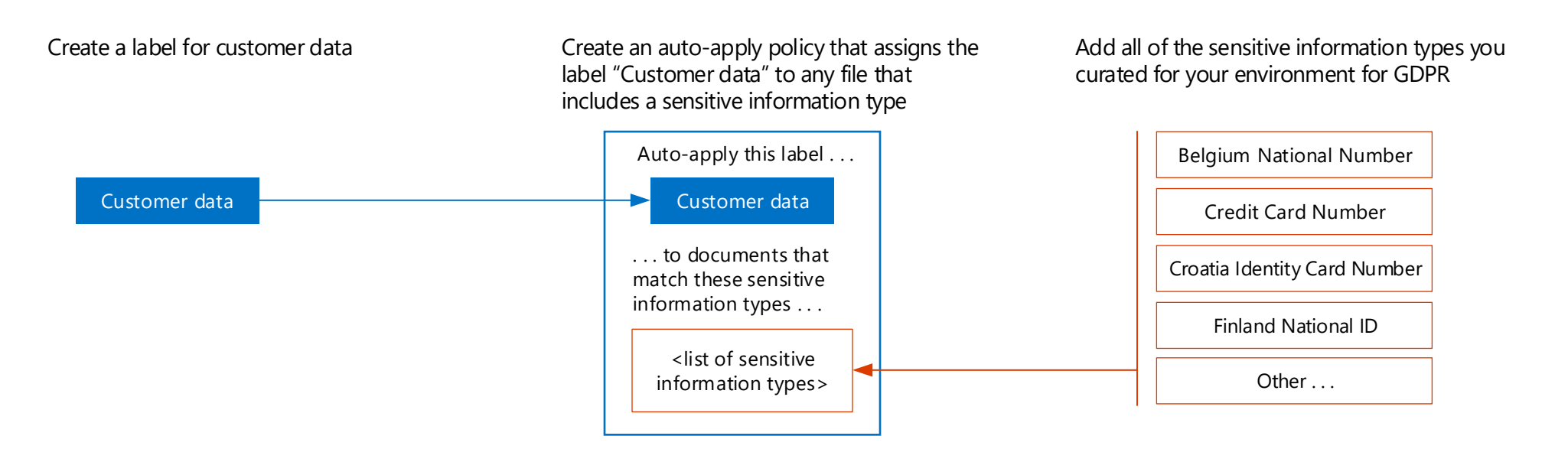

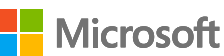

### Example priority for creating the auto-apply label policies

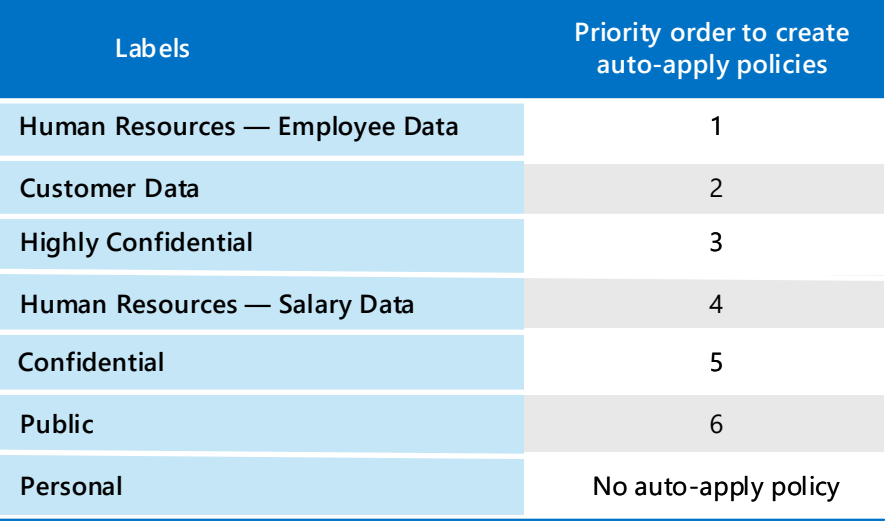

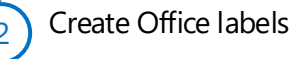

Go to Classifications in Security and Compliance Center, choose Labels, and create the labels for your environment.

Create auto-apply policies for labels

Go to Classification in Security and Compliance Center, choose Label policies, and create the policies for auto-applying labels. Be sure to create these policies in the prioritized order.

Members of your compliance team who will create labels need permissions to use the Security & Compliance Center. Go to Permissions in Security and Compliance Center and modify the members of the Compliance Administrator group.

Create labels and policies in Security and Compliance Center

Labeling personal customer data for GDPR

## Apply protection to sensitive data in Office 365

*Continued on next page*

Architecting information protection for sensitive information in Office 365

## Office 365 Information Protection for GDPR

Protection of personal information in Office 365 includes using data loss prevention capabilities. With data loss prevention (DLP) policies in the Office 365 Security & Compliance Center, you can identify, monitor, and automatically protect sensitive information across Office 365.

- Identify sensitive information across many locations.
- Prevent accidental sharing of sensitive information.
- Help users learn how to stay compliant without interrupting their workflow.
- View DLP reports showing content that matches your organization's DLP policies.

### Using DLP for GDPR compliance

With DLP, you can:

## Apply protection using data loss prevention in Office 365

[For more information, see: Overview of data loss prevention policies](https://support.office.com/en-us/article/Overview-of-data-loss-prevention-policies-1966b2a7-d1e2-4d92-ab61-42efbb137f5e)

This topic describes how to use DLP to protect personal data. This topic also lists other protection capabilities that can be used to achieve GDPR compliance, including setting permissions in SharePoint libraries and using device access policies.

### Data loss prevention policy

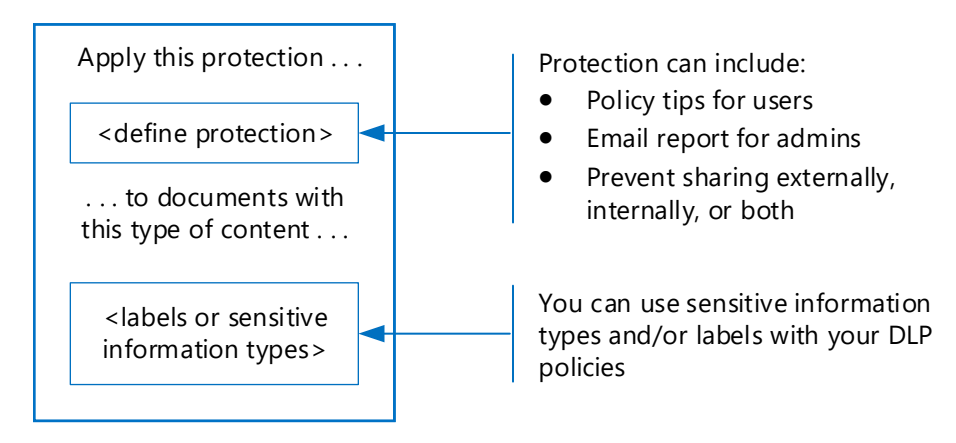

One of the primary uses of Office 365 DLP is to identify personal data related to EU data subjects in your Office 365 environment. Office 365 DLP can notify your compliance teams of where personal information is stored in SharePoint Online and OneDrive for Business, or when users send email containing personal information. DLP can also provide policy tips to your employees when working with personal information related to EU residents.

Educating and raising awareness to where EU resident data is stored in your environment and how your employees are permitted to handle it represents one level of information protection using Office 365 DLP. Often, employees who already have access to this type of information require this access to perform their day to day work. Enforcing DLP policies to help comply with GDPR may not require restricting access.

However, complying with GDPR typically involves a risk based assessment of the organization from both a legal and information security perspective, identification of what type and where personal information is stored, as well as if there is a legal justification to store and process that information. Based on this assessment, implementing policies to protect the organization and comply with GDPR might require removing access for employees to documents that contain personal information for EU data subjects. In cases where further protection is required, additional DLP protection can be configured.

The following table lists three configurations of increasing protection using DLP. The first configuration, awareness, can be used as a starting point and minimum level of protection for GDPR.

### Example protection levels that can be configured with DLP policies and used for GDPR compliance

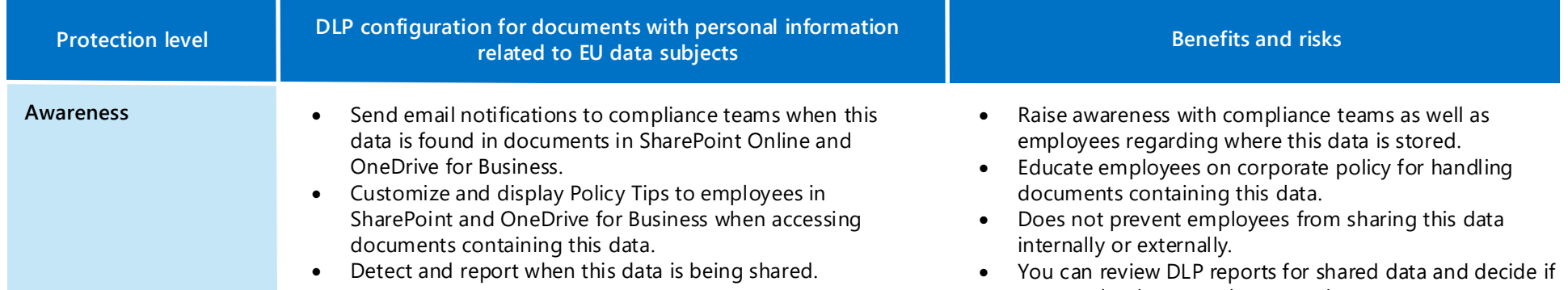

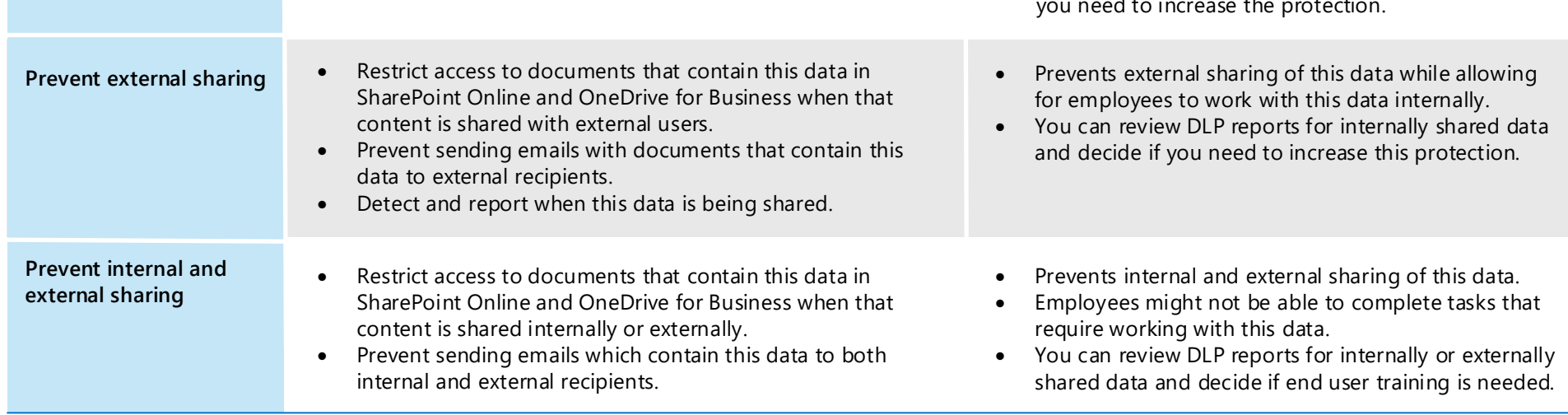

**Note:** As the levels of protection increase, the ability of users to access information will decrease in some cases, and could potentially impact their productivity or ability to complete day to day tasks.

Increasing protection levels by implementing policies that impact employees is typically accompanied by end user training, educating users on new security policies and procedures to help them continue to be productive in a more secure environment.

*This topic is 5 of 7 in a series* **1 2 3 4 5 6 7**

## Additional protection you can apply to protect personal data in Office 365

### **Name: Awareness for personal data that is subject to GDPR**

Description: Display policy tips to employees, notify compliance teams when this data is found in documents in SharePoint Online and OneDrive for Business, detect and report when this data is being shared outside your organization.

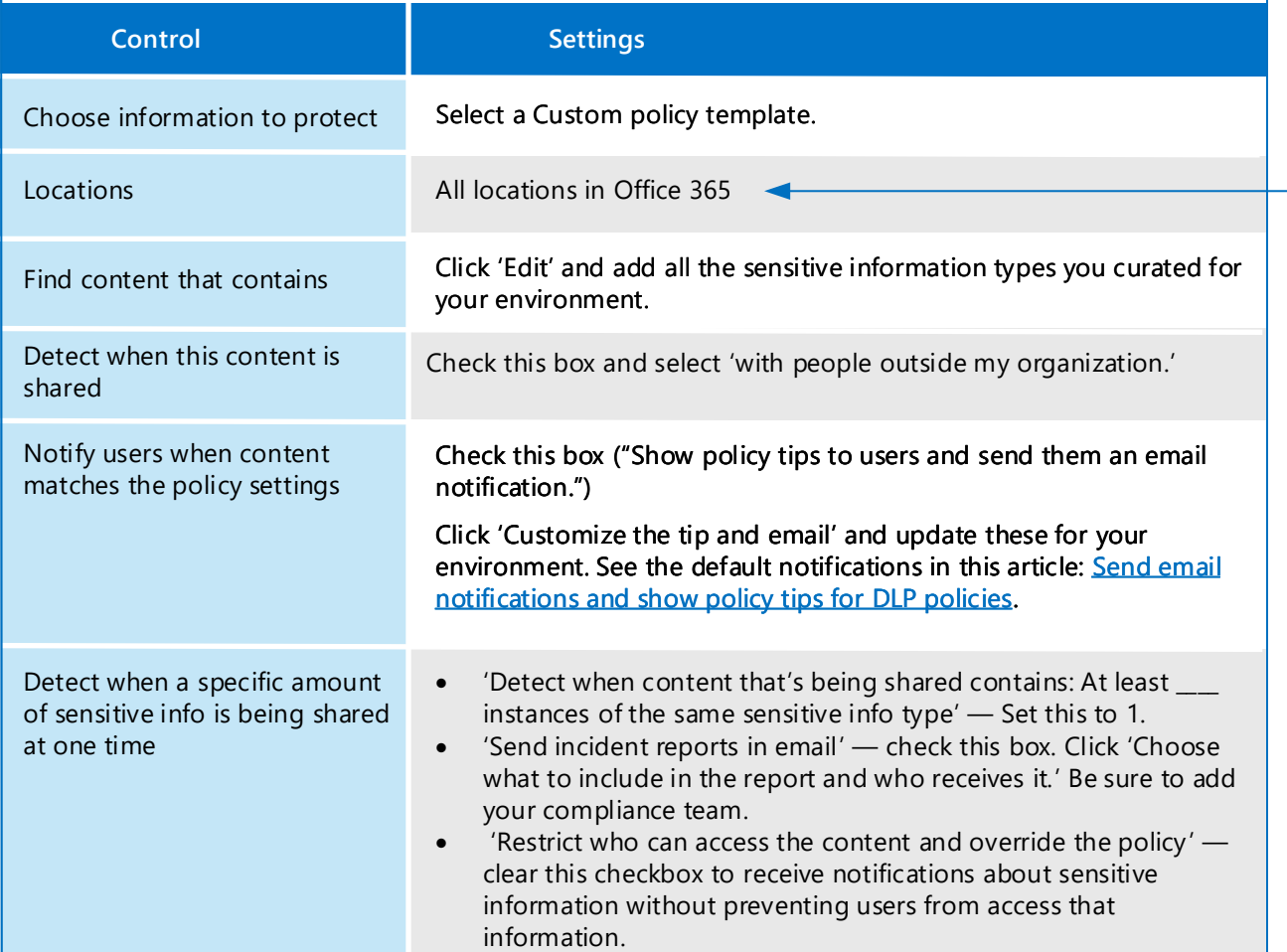

Sensitive information types, labels, and data loss protection policies help you identify documents containing specific data and apply protection. However, these protections depend on appropriate permissions being set for access to data, users with accounts that are not compromised, and devices that are healthy.

The following illustration details additional protection you can apply to protect access to personal data.

#### *Continued on next page*

All locations includes:

- SharePoint Online
- OneDrive for Business accounts
- Exchange mailboxes

Because Content Search doesn't currently let you test sensitive information types with email, you might want to create separate policies for Exchange with a subset of sensitive information types in each policy and monitor the rollout of these policies.

Permissions for SharePoint Online and OneDrive for Business sites and libraries

External sharing policies for SharePoint Online and OneDrive for Business (site-level)

Site-level device access policies

Identity and device access protection in Enterprise Mobility + Security (EMS) suite Privileged access management Windows 10 security capabilities

Document and email-level protection

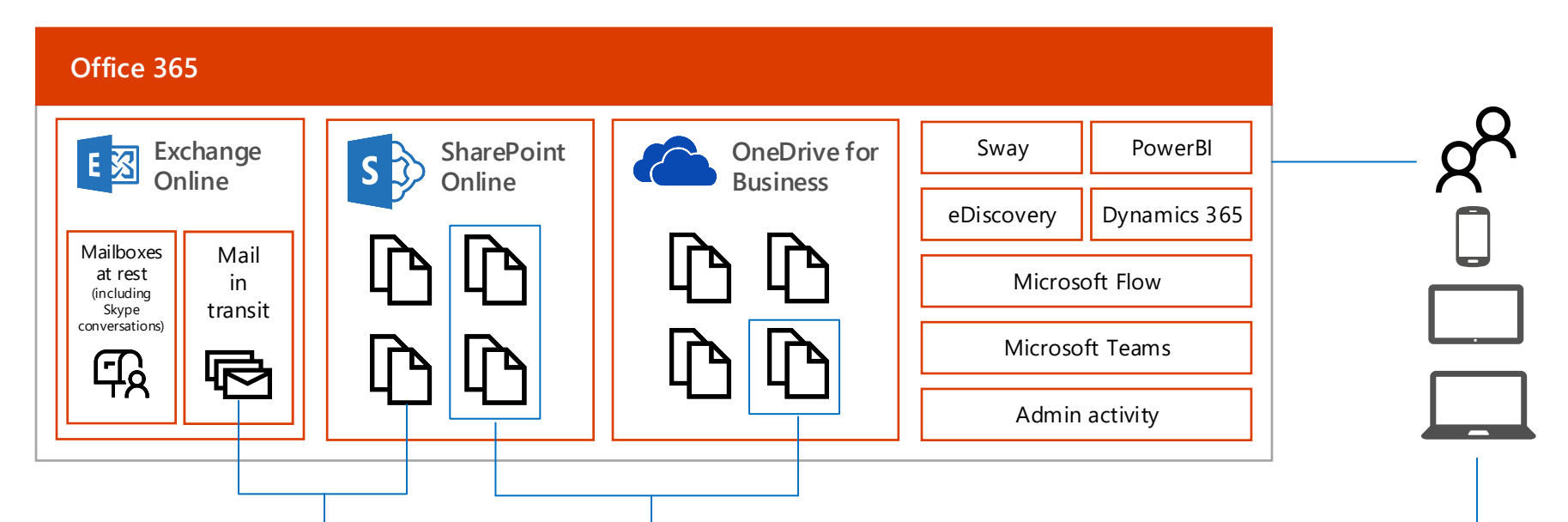

Sensitive information types

Office labels

Data loss prevention policies

Office 365 Message Encryption for email

Site and library-level protection Service access protection

### Capabilities that are OK to use with GDPR

You can use the following capabilities in an environment configured for GDPR compliance. These capabilities are not necessary for GDPR compliance, but they can be used without adversely affecting your ability to discover, protect, monitor, and report on data related to GDPR compliance.

**Customer Key** — Allows customers to provide and retain control over the encryption keys that are used to encrypt data at rest within Office 365. Recommended only for customers with a regulatory need to manage their own encryption keys.

**Customer Lockbox** — Customer lockbox allows you to control how a Microsoft support engineer accesses your data, if needed, to fix a technical issue on a case by case basis. You can control whether to give the support engineer access to your data or not. An expiration time is provided with each request.

### Permissions for SharePoint and OneDrive for Business libraries

Use permissions in SharePoint to provide or restrict user access to the site or its contents. Add individual users or Azure Active Directory groups to the default SharePoint groups. Or, create a custom group for finer-grain control.

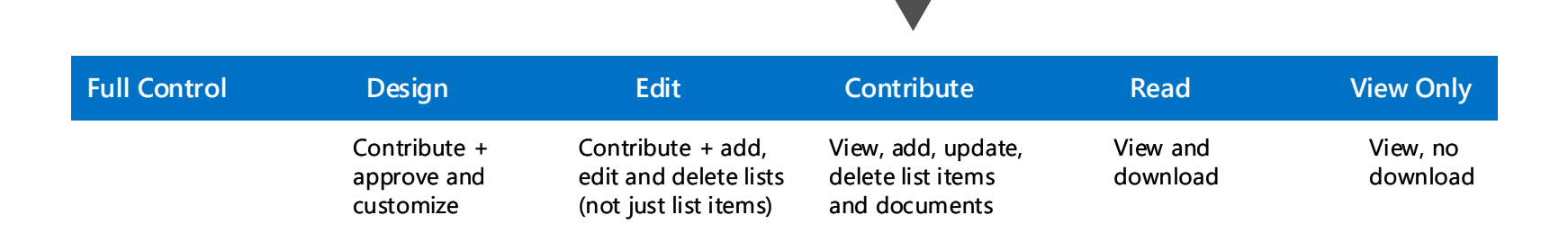

[Understanding permission levels in SharePoint](https://support.office.com/en-US/article/Understanding-permission-levels-in-SharePoint-87ecbb0e-6550-491a-8826-c075e4859848) [Understanding SharePoint groups](https://support.office.com/en-US/article/Understanding-SharePoint-groups-94d9b261-161e-4ace-829e-eca1c8cd2eb8)

#### More information:

### External sharing policies for SharePoint and OneDrive for Business libraries

Many organizations allow external sharing to support collaboration. Find out how your tenant-wide settings are configured. Then review the external sharing settings for sites that contain personal data.

### Site-level device access policies

SharePoint Online and OneDrive for Business let you configure device access

policies at the site level. This lets you configure more protection for sites with sensitive data.

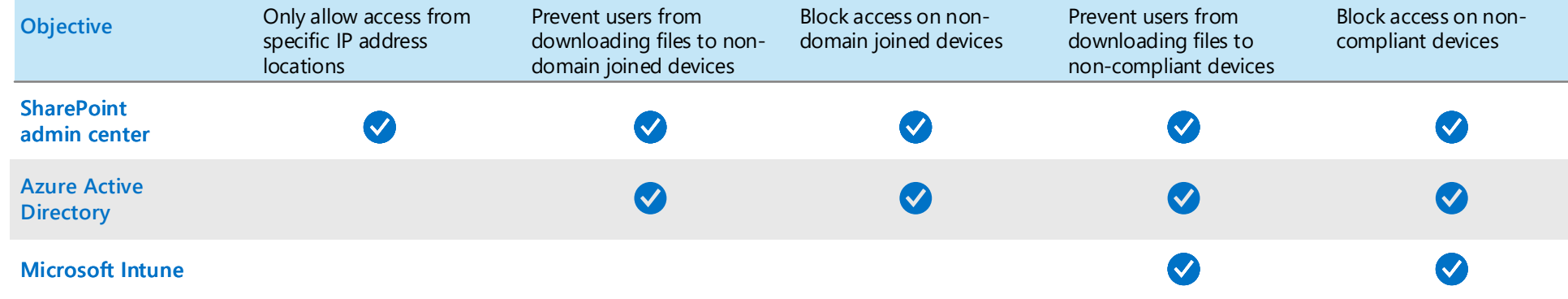

**Device access scenarios and dependencies**

If you configure site-level device access policies, be sure to coordinate these

with tenant-level policies and also with access policies that are configured in Azure Active Directory, Intune, and Intune App Management.

Device access policies for SharePoint and OneDrive for Business require supporting policies in Azure Active Directory and Microsoft Intune depending on the scenario you are implementing. See the table below.

[SharePoint Online admin center: Control access from unmanaged devices](https://support.office.com/en-us/article/Control-access-from-unmanaged-devices-5ae550c4-bd20-4257-847b-5c20fb053622?ui=en-US&rs=en-US&ad=US)

### Site and library-level protection

*Continued on next page*

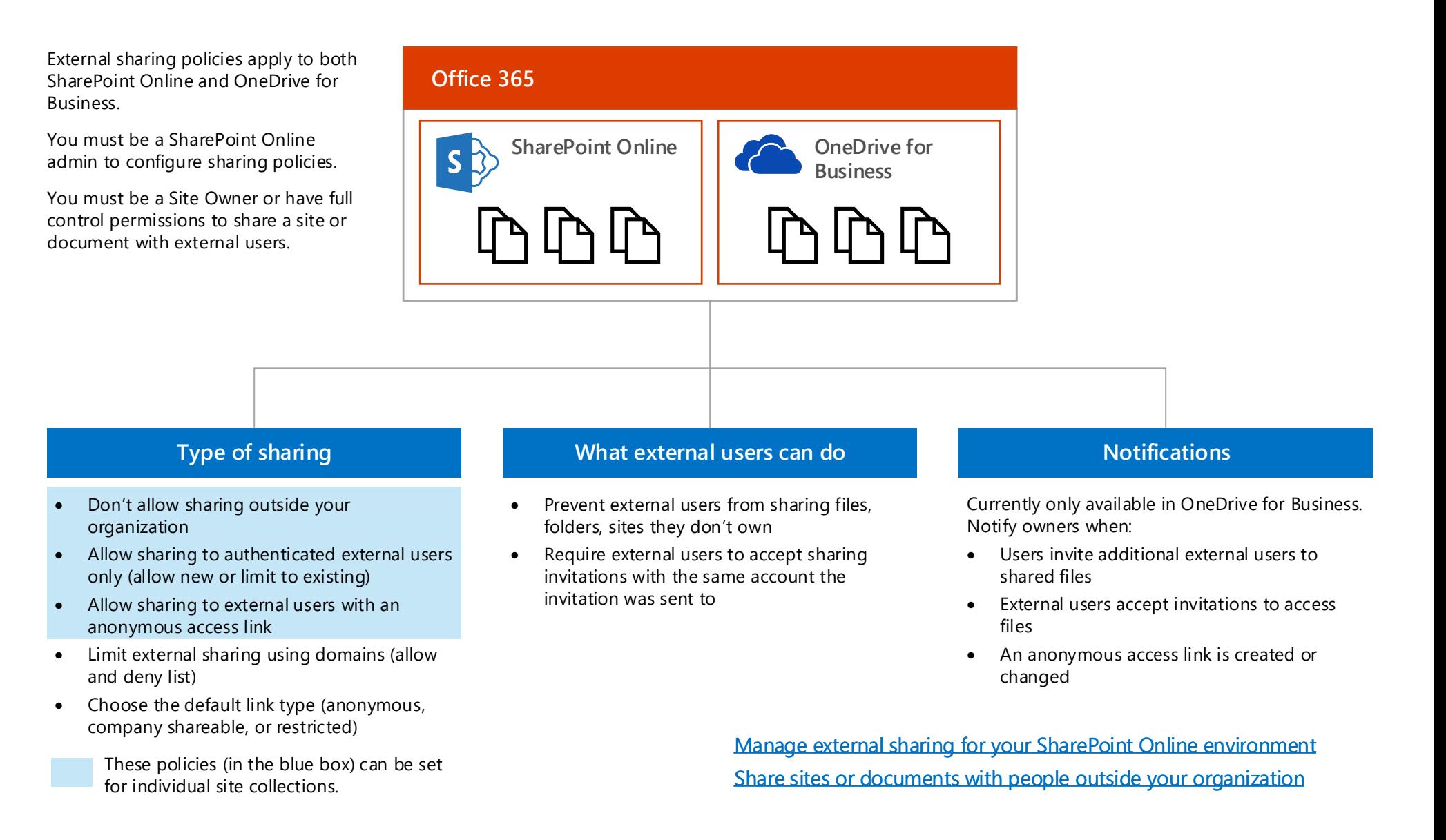

An external user is someone outside of your organization who is invited to access your SharePoint Online sites and documents but does not have a license for your SharePoint Online or Microsoft Office 365 subscription.

*January 2018* [© 2018 Microsoft Corporation. All rights reserved. To send feedback about this documentation, please write to us at CloudAdopt@microsoft.com.](mailto:ITSPdocs@microsoft.com)

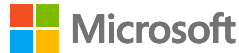

Microsoft recommends you configure protection for identities and devices that access the service. The work you put into protecting access to Office 365 services can also be used to protect access to other SaaS services, PaaS services, and even apps in other cloud providers.

### Service access protection for identities and devices

For hybrid identity environments with AD FS, see Recommended security policies and configurations.

For starting point recommendations and configuration guidance, see [Microsoft security guidance for political campaigns, nonprofits, and other](https://docs.microsoft.com/en-us/microsoft-365-enterprise/microsoft-security-guidance)  agile organizations.

Access protection for identities and devices provides a baseline of protection to ensure that identities are not compromised, devices are safe, and organization data that is accessed on devices is isolated and protected.

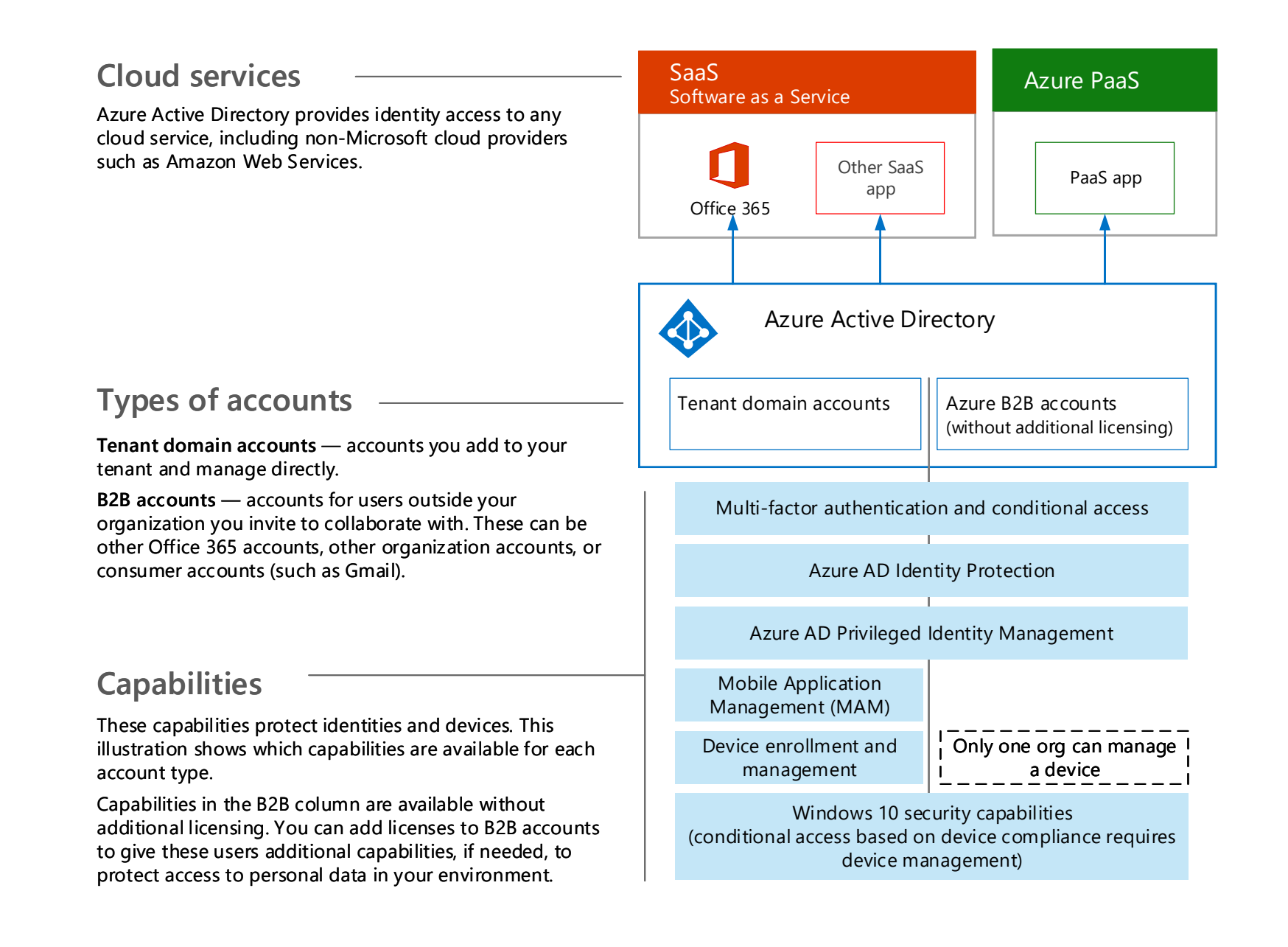

# Monitor for leaks of personal data

Architecting information protection for sensitive information in Office 365

## Office 365 Information Protection for GDPR

There are many tools that can be used to monitor the use and transport of personal data. This topic describes three tools that work well.

Office 365 data loss prevention reports

After you create your data loss prevention (DLP) policies, you'll want to verify that they're working as you intended and helping you to stay compliant. With the DLP reports in Office 365, you can quickly view the number of DLP policy matches, overrides, or false positives; see whether they're trending up or down over time; filter the report in different ways; and view additional details by selecting a point on a line on the graph.

You can use the DLP reports to:

For more information, see View the reports for data loss prevention.

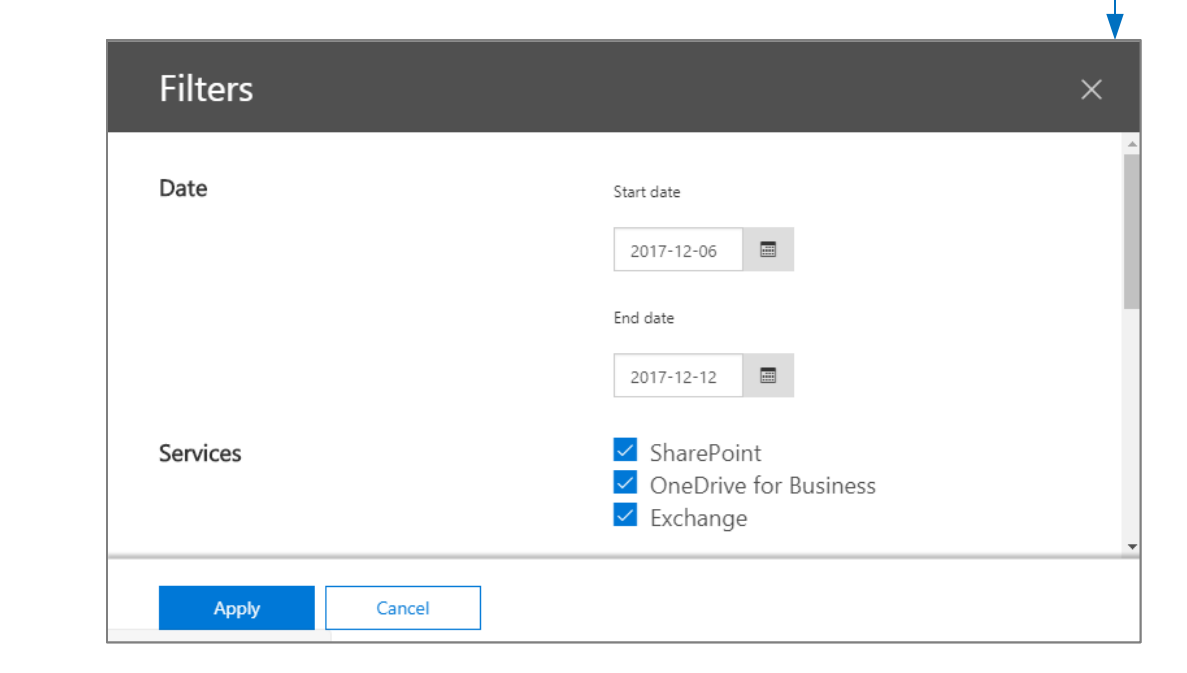

- Focus on specific time periods and understand the reasons for spikes and trends.
- Discover business processes that violate your organization's DLP policies.
- Understand any business impact of the DLP policies.

### DLP policy matches

Use data loss prevention (DLP) policies to help identify and protect your organization's sensitive information. For example you can set up policies to help make sure information in email and docs isn't shared with the wrong people **Y** Filter Create schedule Show data for All policies \* Break down by Services \*  $...$  $600$ 500 Sanday, Apr 30, 2017<br>- Total: 492<br>- Exchange: 0<br>- SharePoint: 154<br>- OneDrive for Bus 400 300 ist: 338 200 100  $rac{1}{05}$  $O -0$ 

- View the justifications submitted by users when they resolve a policy tip by overriding the policy or reporting a false positive.
- Verify compliance with a specific DLP policy by showing any matches for that policy.
- View a list of files with sensitive data that matches your DLP policies in the details pane.

In addition, you can use the DLP reports to fine tune your DLP policies as you run them in test mode.

DLP reports are in Security and Compliance center. Navigate to **Reports** > **View reports**. Under **Data loss prevention (DLP)**, go to either **DLP policy and rule matches** or **DLP false positives and overrides**.

Tools recommended for monitoring personal data in Office 365 and other SaaS apps

for Business, and email in transit. These provide the greatest level of detail for monitoring personal data. ongoing monitoring or search the audit log to investigate an incident.

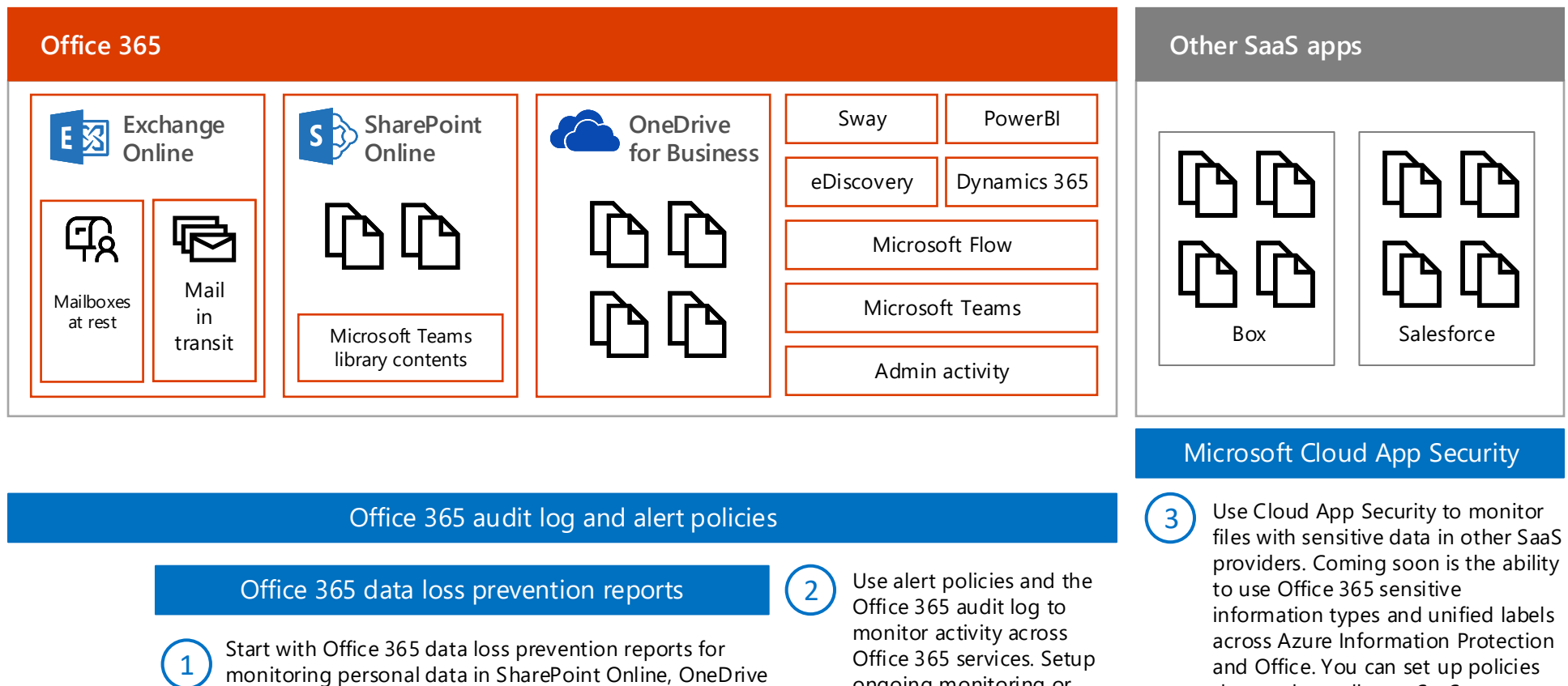

that apply to all your SaaS apps or

specific apps (like Box).

*This topic is 6 of 7 in a series* **1 2 3 4 5 6 7**

## Office 365 audit log and alert policies

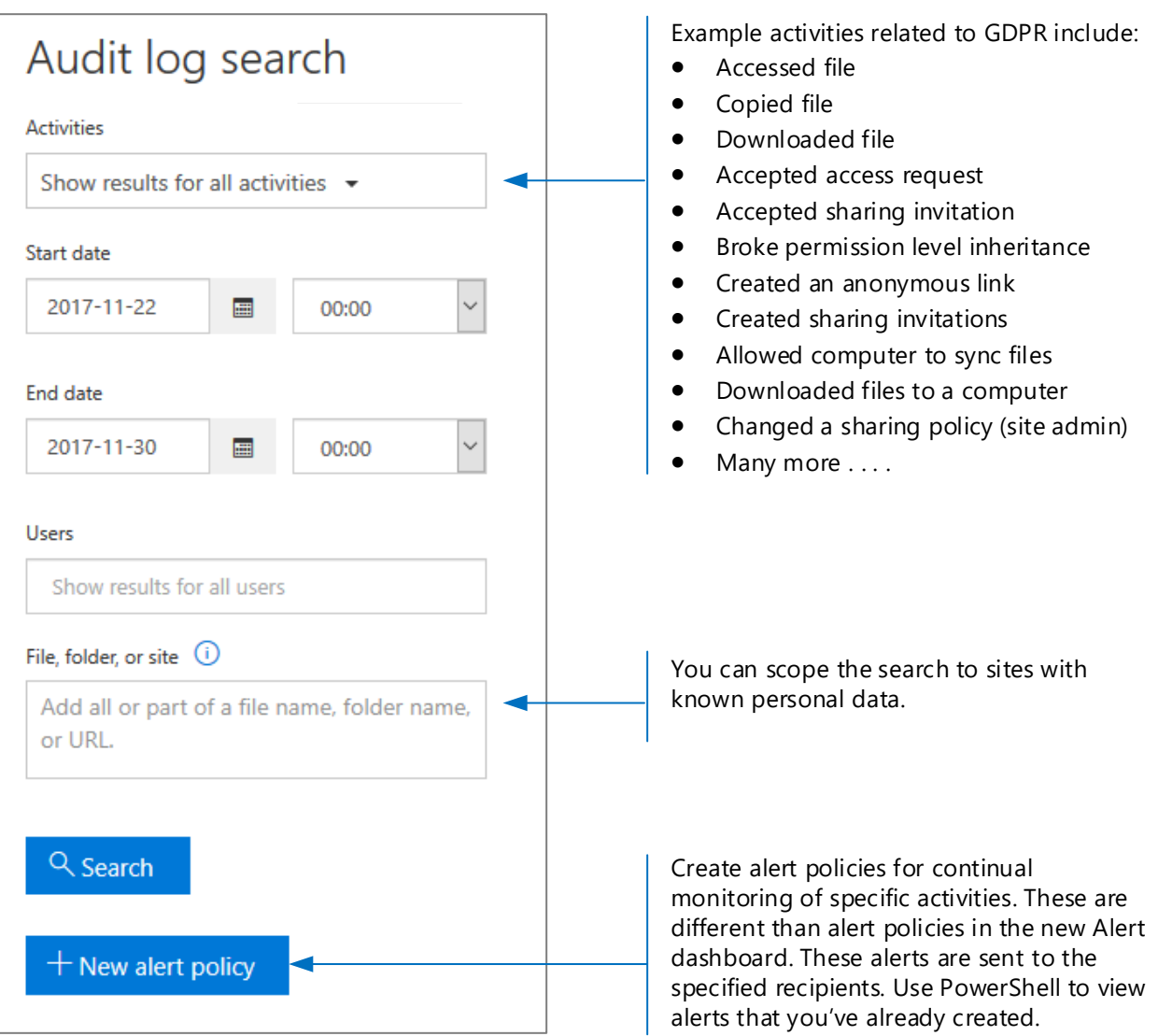

[Search-UnifiedAuditLog](https://technet.microsoft.com/en-us/library/mt238501(v=exchg.160).aspx) (cmdlet)

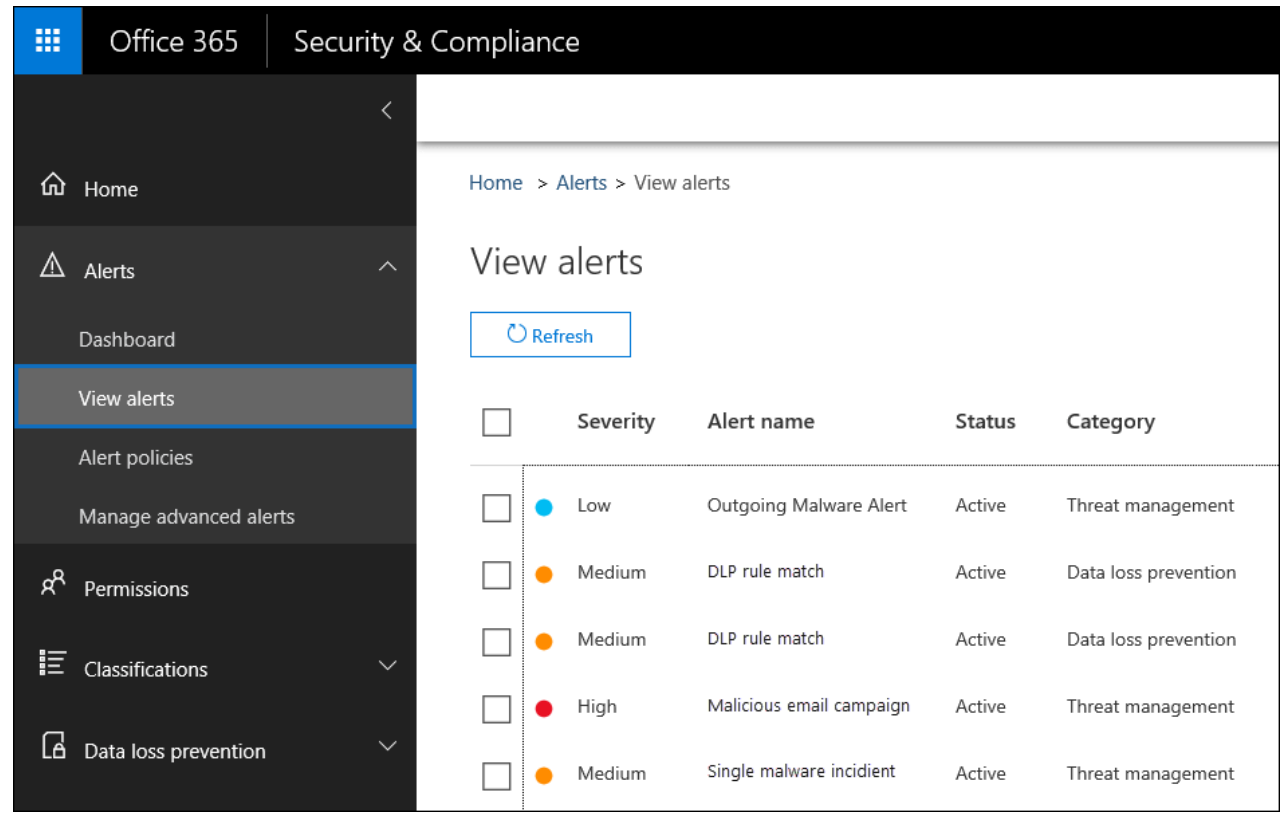

[Search the audit log in the Office 365 Security &](https://support.office.com/en-us/article/Search-the-audit-log-in-the-Office-365-Security-Compliance-Center-0d4d0f35-390b-4518-800e-0c7ec95e946c?ui=en-US&rs=en-US&ad=US)  Compliance Center

[Search the audit log for user and admin activity](https://support.office.com/en-us/article/Search-the-audit-log-for-user-and-admin-activity-in-Office-365-57CA5138-0AE0-4D34-BD40-240441EF2FB6)  in Office 365 (introduction)

[Turn Office 365 audit log search on or off](https://support.office.com/en-us/article/Turn-Office-365-audit-log-search-on-or-off-e893b19a-660c-41f2-9074-d3631c95a014?ui=en-US&rs=en-US&ad=US)

#### [Detailed properties in the Office 365 audit log](https://support.office.com/en-us/article/Detailed-properties-in-the-Office-365-audit-log-ce004100-9e7f-443e-942b-9b04098fcfc3?ui=en-US&rs=en-US&ad=US)

#### *Continued on next page*

The Office 365 audit log contains events from Exchange Online, SharePoint Online, OneDrive for Business, Azure Active Directory, Microsoft Teams, Power BI, Sway, and other Office 365 services.

The Office 365 Security and Compliance Center provides two ways to monitor and report against the Office 365 audit log:

- **Setup alert policies, view alerts, and monitor trends** — Use the new alert policy and alert dashboard tools in the Office 365 Security & Compliance Center. You can configure DLP rules to send alerts here, instead of sending email (requires E5).
- **Search the audit log directly** Search for all events in a specified date rage. Or you can filter the results based on specific criteria, such as the user who performed the action, the action, or the target object.

Information security and compliance teams can use these tools to proactively review activities performed by both end users and administrators across Office 365 services. Automatic alerts can be configured to send email notifications when certain activities occur on specific site collections for example when content is shared from sites known to contain GDPR related information. This allows those teams to follow up with users to ensure that corporate security policies are followed, or to provide additional training.

Information security teams can also search the audit log to investigate suspected data breaches and determine both root cause and the extent of the breach. This built in capability facilitates compliance with article 33 and 34 of the GDPR, which require notifications be provided to the GDPR supervisory authority and to the data subjects themselves of a data breach within a specific time period. Audit log entries are only retained for 90 days within the service - it is often recommended and many organizations required that these logs be retained for longer periods of time.

### How alert policies work

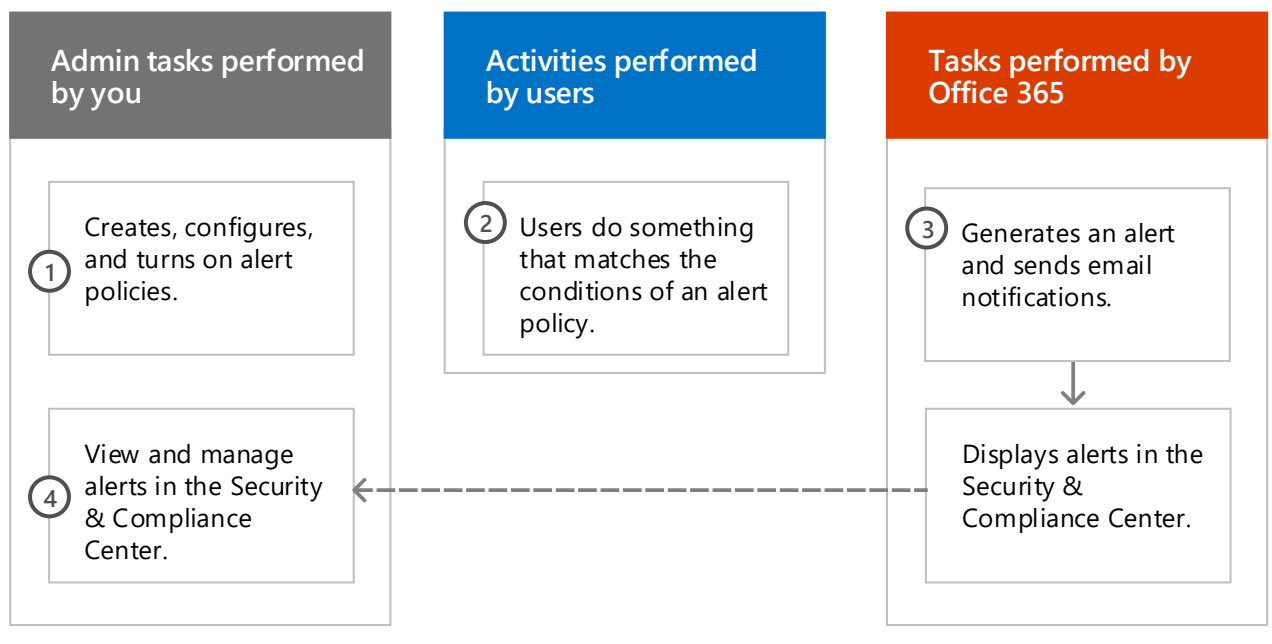

[Alert policies in the Office 365 Security &](https://support.office.com/en-us/article/Alert-policies-in-the-Office-365-Security-Compliance-Center-8927B8B9-C5BC-45A8-A9F9-96C732E58264)  Compliance Center

### Searching the audit log

Solutions are available which subscribe to the Unified Audit Logs through the Microsoft Management Activity API and can both store log entries as needed, and provide advanced [dashboards and alerts. One example is Microsoft](https://docs.microsoft.com/en-us/azure/operations-management-suite/oms-solution-office-365)  Operations Management Suite (OMS).

More information about alert policies and searching the audit log:

If you haven't yet started to use Cloud App Security, begin by starting it up.

[More information about Microsoft](https://www.microsoft.com/en-us/cloud-platform/cloud-app-security)  Cloud App Security

#### [To access Cloud App Security: https://](https://portal.cloudappsecurity.com) portal.cloudappsecurity.com.

[Deploy Cloud App Security](https://docs.microsoft.com/en-us/cloud-app-security/getting-started-with-cloud-app-security)

Microsoft Cloud App Security helps you discover other SaaS apps in use across your networks and sensitive data that is sent to and from these apps.

Microsoft Cloud App Security is a comprehensive service providing deep visibility, granular controls and enhanced threat protection for your cloud apps. It identifies more than 15,000 cloud applications in your network-from all devicesand provides risk scoring and ongoing risk assessment and analytics. No agents required: information is collected from your firewalls and proxies to give you complete visibility and context for cloud usage and shadow IT.

To better understand your cloud environment, Cloud App Security investigate feature provides deep visibility into all activities, files and accounts for sanctioned and managed apps. You can gain detailed information on a file level and discover where data travels in the cloud apps.

*Continued on next page*

### Microsoft Cloud App Security

### Cloud App Security policies that can help with GDPR

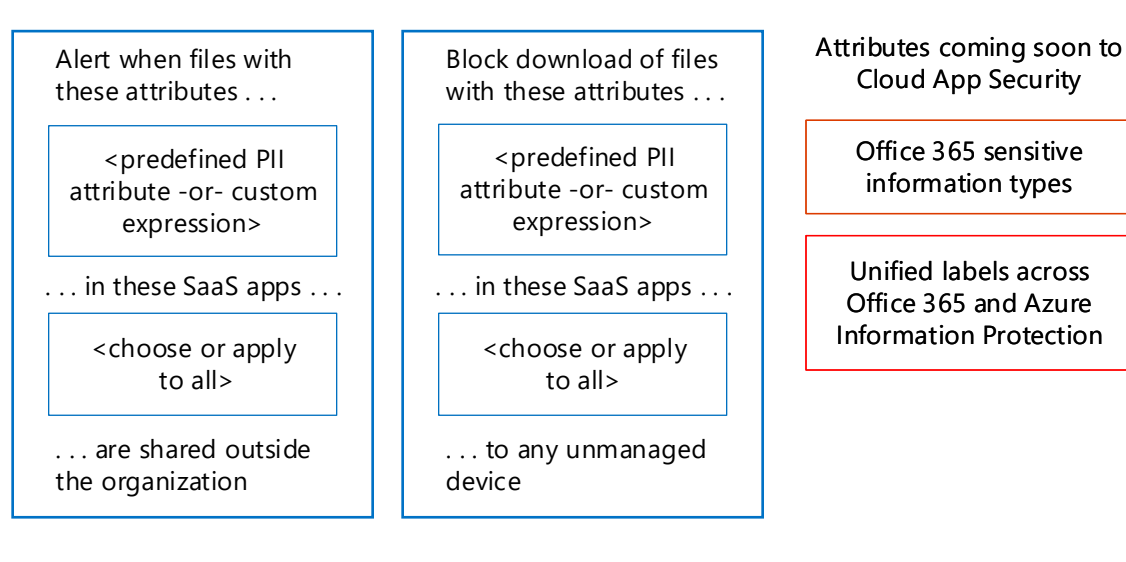

**Note:** Be sure to enable '**Automatically scan files for Azure Information Protection classification labels**' (in General settings) when getting started [with Cloud App Security or before you](https://portal.cloudappsecurity.com)  assign labels. After setup, Cloud App Security does not scan existing files

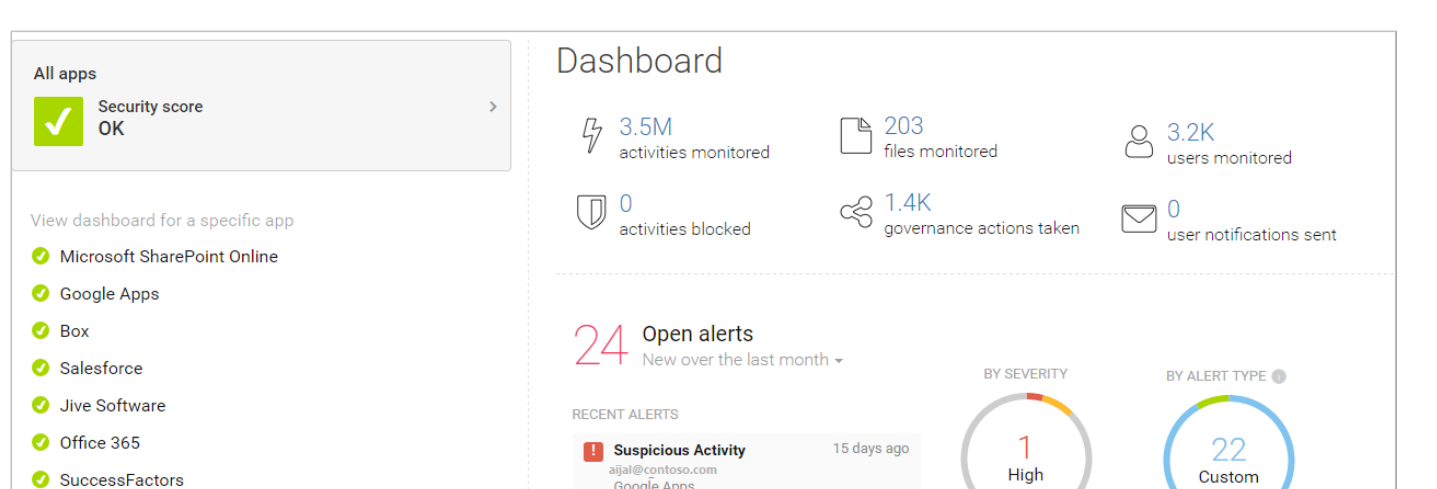

### again until they are modified.

Block downloads of sensitive [information using the Microsoft Cloud](https://docs.microsoft.com/en-us/cloud-app-security/use-case-proxy-block-session-aad)  App Security proxy

- Microsoft Cloud App Security
- Microsoft Exchange Online
- Microsoft Office 365 Portal
- Microsoft Office Online
- Microsoft OneDrive
- Microsoft Skype for Business
- O Okta
- **O** Yammer
- View all apps.

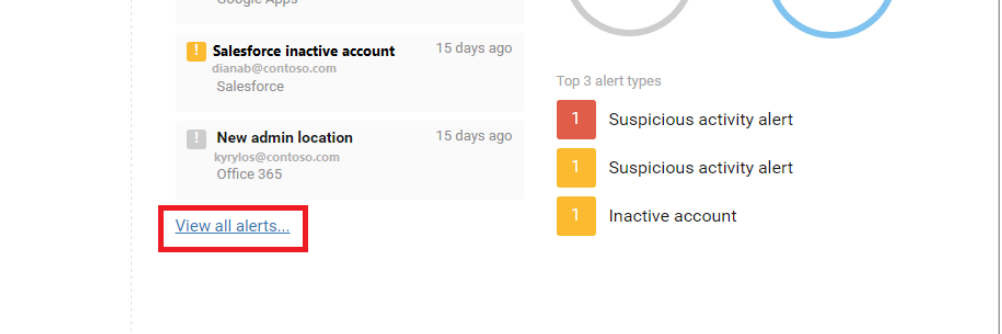

### Cloud App Security dashboard

#### Audit log search results

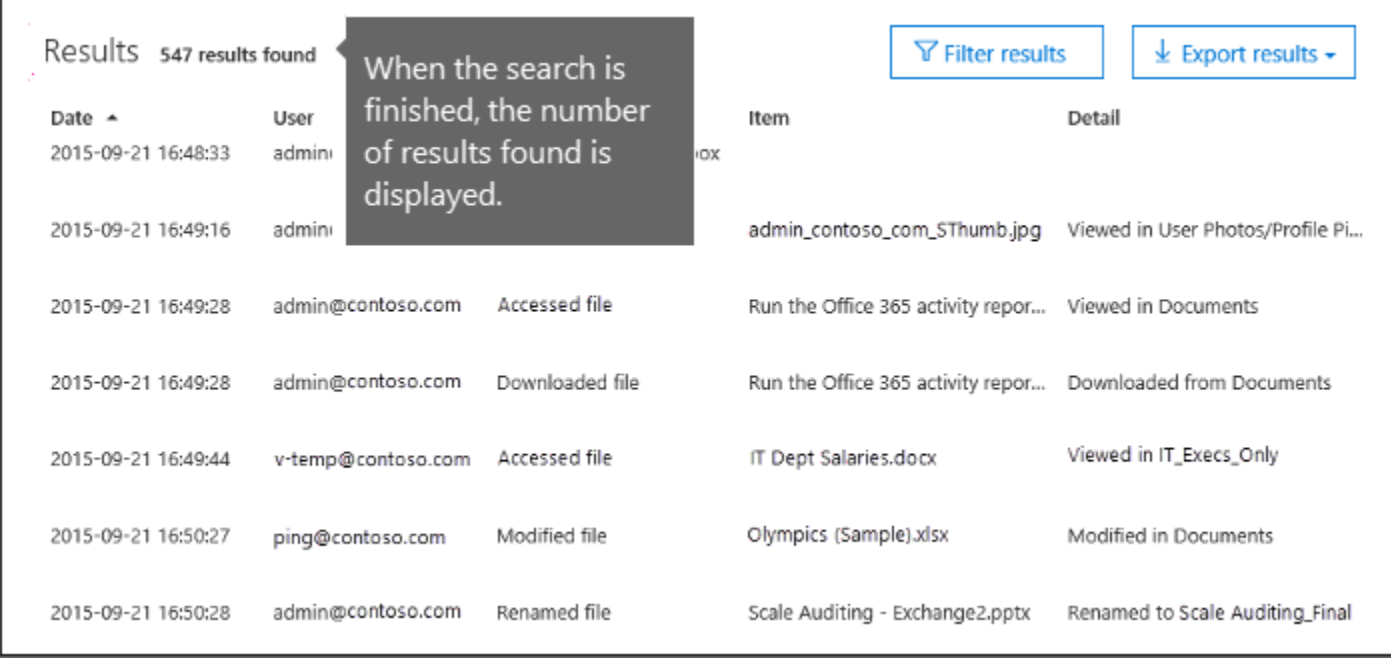

### Example file and activity policies to detect sharing of personal data

### **Detect sharing of files containing PII – Credit card number**

Alert when a file containing a credit card number is shared from an approved cloud app.

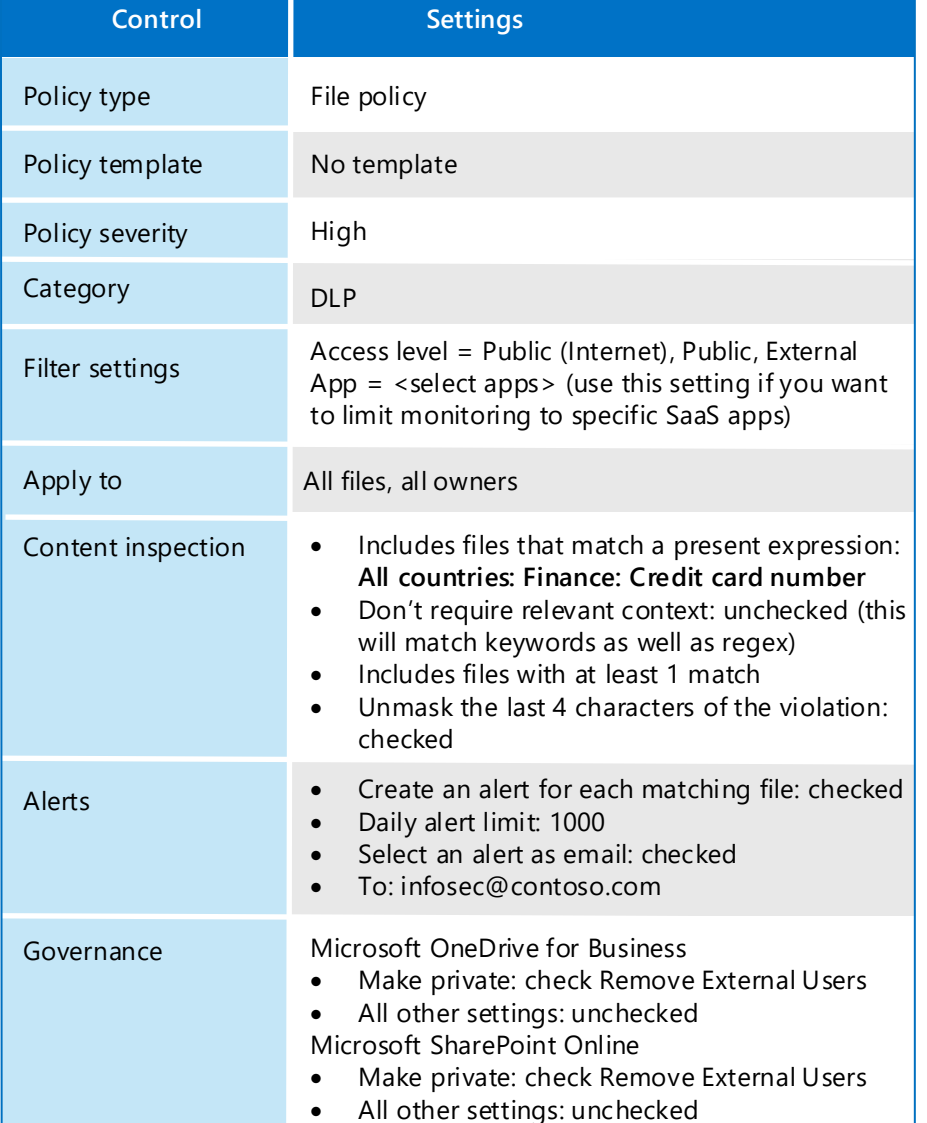

### **Detect Customer or HR Data in Box or OneDrive for Business**

- Detect large downloads of Customer data or HR Data Alert when a large number of files containing customer data or HR data have been detected being downloaded by a single user within a short period of time.
- **Detect Sharing of Customer and HR Data**  Alert when files containing Customer or HR Data are shared.

*January 2018* [© 2018 Microsoft Corporation. All rights reserved. To send feedback about this documentation, please write to us at CloudAdopt@microsoft.com.](mailto:ITSPdocs@microsoft.com) Nicrosoft

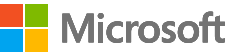

Alert when a file labeled as Customer Data or HR Data is uploaded to OneDrive for Business or Box.

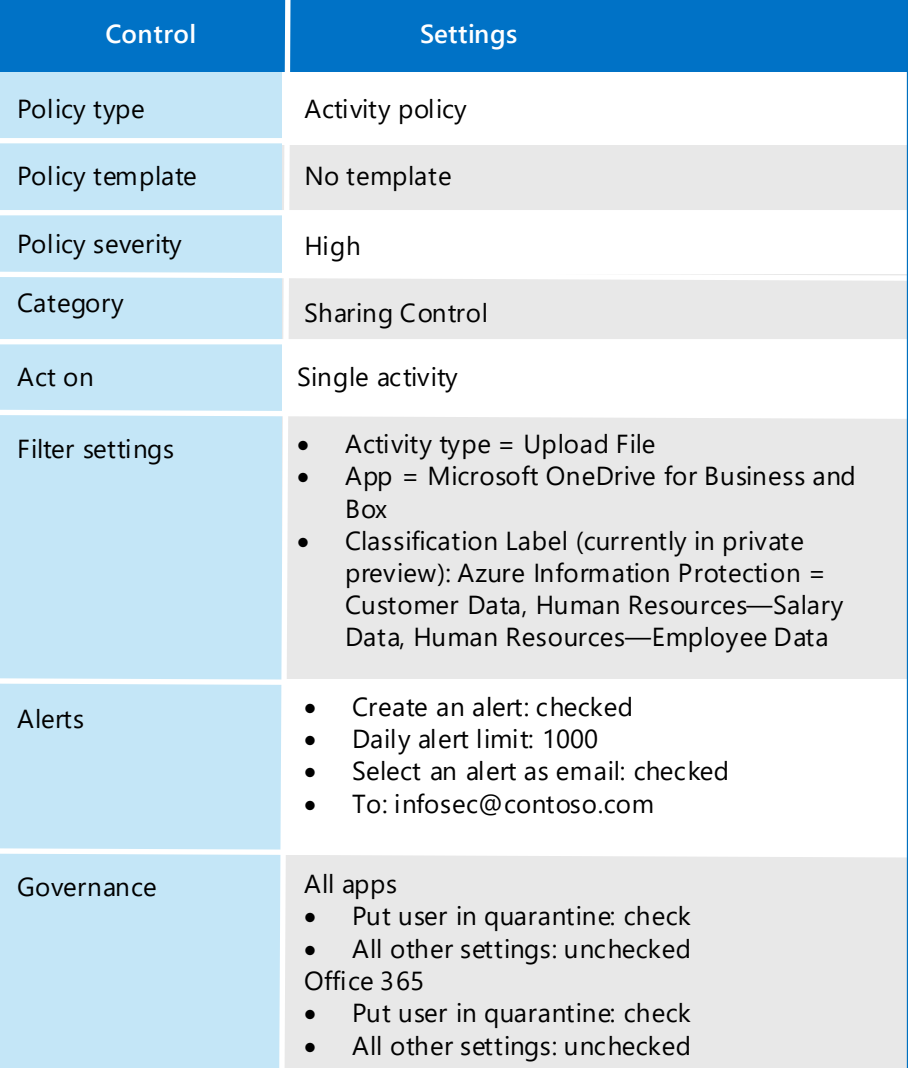

Note: this policy requires capabilities that are currently in private preview.

**Note:** [Box monitoring requires a connector be configured using the API](https://portal.cloudappsecurity.com)  Connector SDK.

Similar policies:

Similar policies:

• **Detect sharing of Files containing PII - Email Address**

• **Detect sharing of Files containing PII - Passport Number**

## Use Compliance Manager in the Service Trust Portal

#### *This topic is 7 of 7 in a series* **1 2 (**3) **(**4) **(**5) **(**6) **(7)**

Architecting information protection for sensitive information in Office 365

## Office 365 Information Protection for GDPR

The Compliance Manager in the Microsoft Service Trust Portal (STP) provides tools to track, implement, and manage the auditing controls to help your organization reach compliance with security or data protection industry standards when measured against Microsoft cloud services, such as Office 365 and Microsoft Azure. It helps the person who oversees the data [protection strategy for your organization \(sometimes called a Data Protection](https://servicetrust.microsoft.com/) Officer) to manage the compliance and risk assessment process.

[Compliance Manager in the Service Trust Portal \(servicetrust.microsoft.com\)](https://servicetrust.microsoft.com/)

[Blog: Manage Your Compliance from One Place](https://techcommunity.microsoft.com/t5/Security-Privacy-and-Compliance/Manage-Your-Compliance-from-One-Place-Announcing-Compliance/ba-p/106493) – Announcing Compliance **Manager** 

Compliance Manager:

- Combines the detailed information provided by Microsoft to auditors and regulators as part of various third-party audits of Microsoft's cloud services against various standards (such as International Organization for Standardization 27001:2013 and ISO 27018:2014) and information that Microsoft compiles internally for its compliance with regulations (such as the EU General Data Protection Regulation or GDPR) with your own selfassessment of your organization's compliance with these standards and regulations.
- Enables you to assign, track, and record compliance and assessmentrelated activities, which can help your organization cross team barriers to achieve your organization's compliance goals.
- Provides a secure repository for you to upload and manage evidence and other artifacts related to your compliance activities.
- Produces richly detailed reports in Microsoft Excel that document the compliance activities performed by Microsoft and by your organization, which can be provided to auditors, regulators, and other compliance stakeholders.

Office 365 ISO 27018:2014

ft Control

Set status to **Not Implemented**, **Implemented**, **Alternative Implementation**, **Planned**, or **Not in Scope**. 1 Assign the item to **2** Upload documents and **3** Add implementation **4** Set status to Not **5** 

[Use Compliance Manager in the Service Trust Portal](https://support.office.com/en-us/article/Use-Compliance-Manager-in-the-Service-Trust-Portal-Preview-5756d342-5af9-4496-82e8-4dd50fa39942) 

[TechNet blog: Get to know the new Service Trust Portal](https://blogs.technet.microsoft.com/scottschnoll/2017/11/21/get-to-know-the-new-service-trust-portal/)

[Blog: Compliance Manager Preview is now available](https://techcommunity.microsoft.com/t5/Security-Privacy-and-Compliance/Compliance-Manager-Preview-is-now-available/ba-p/124662) 

### For each customer managed control . . .

The core component of Compliance Manager is called an Assessment. An Assessment combines a Microsoft cloud service (such as Office 365) with a certification standard or data protection regulation (such as the GDPR). Assessments enable you to discern your organization's data protection and compliance posture against the selected industry standard for the selected Microsoft cloud service. Assessments are completed by the implementation of the controls that map to the standard being assessed.

Each assessment includes:

- **Microsoft managed controls** For each Microsoft managed control, Compliance Manager provides details about how Microsoft implemented the control, along with how and when that control was tested and validated by an independent third-party auditor.
- **Customer managed controls** Your organization is responsible for implementing these controls as part of your compliance process for a given standard or regulation.

- Assign the item to the next person responsible for taking action.
- Upload documents and other evidence related to the implementation task.
- Add implementation steps your organization has taken to meet requirements.

Enter the test date and result: **Not Assessed**, **Passed**, **Failed-Low Risk**, **Failed-Medium Risk**, **Failed-High Risk**.

Show Archived

11/15/2017

 $2$  of 23

55 of 55

Creater

11/13/2017

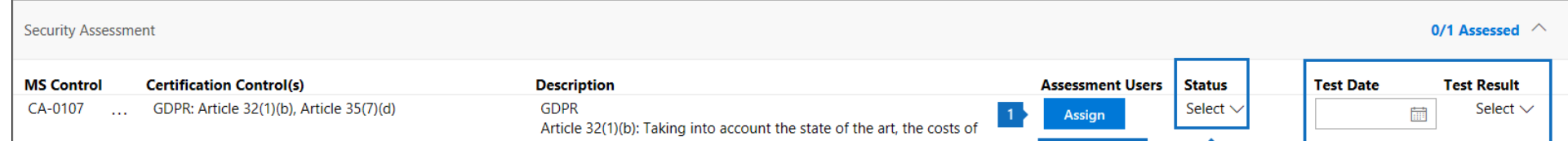

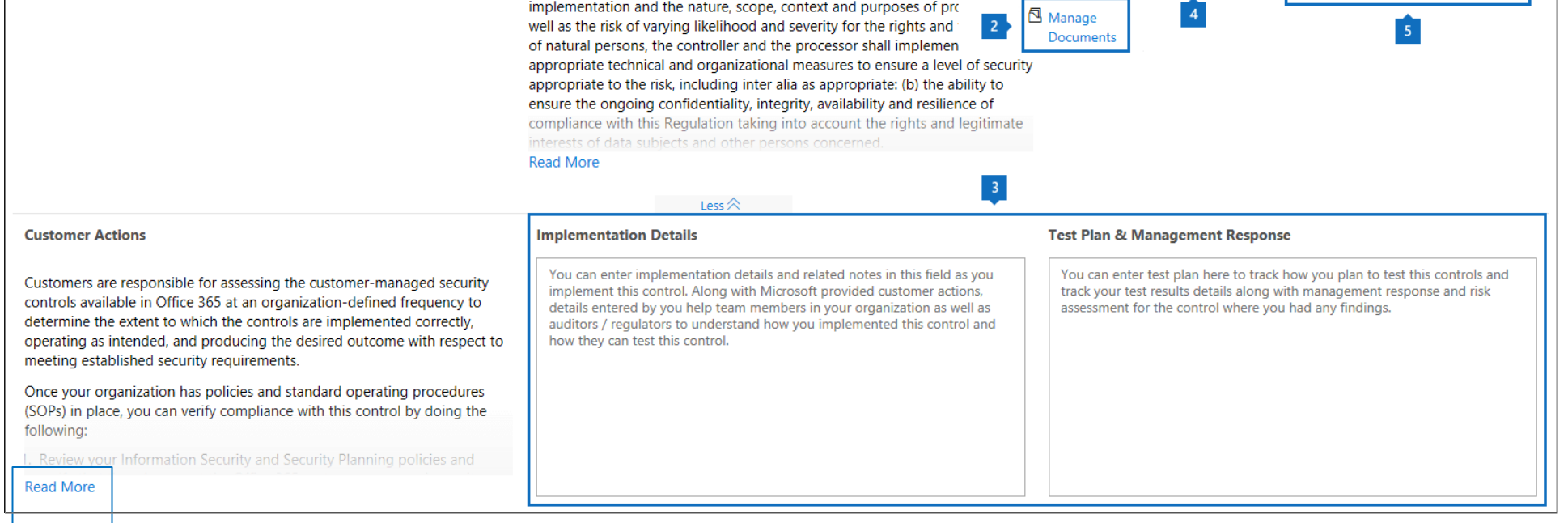

"Read More" to learn about Microsoft recommended actions for each article.

January 2018 **Starpe 30 COM** Microsoft Corporation. All rights reserved. To send feedback about this documentation, please write to us at CloudAdopt@microsoft.com.

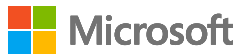

Compliance Manager is a dashboard that provides a summary of your data protection and compliance stature and recommendations to improve data protection and compliance. This is a recommendation, it is up to you to evaluate its effectiveness in your regulatory environment prior to implementation. Recommendations from Compliance Manager should

11/15/2017

22 of 48

71 of 71

11/13/2017

not be interpreted as a guarantee of compliance.

Compliance Manager

Assessments Action Items

Office 365

**Customer Control:** 

soft Control

GDPR